### Inspiron 11 3000 Series Manual de serviço

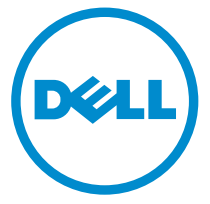

Modelo do computador: Inspiron 11–3158 Modelo regulamentar: P20T Tipo regulamentar: P20T004

### Notas, avisos e advertências

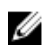

NOTA: Uma NOTA indica informações importantes para melhor utilizar o computador.

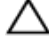

AVISO: Um AVISO indica potenciais danos do hardware ou a perda de dados e explica como evitar o problema.

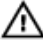

ADVERTÊNCIA: Uma ADVERTÊNCIA indica potenciais danos no equipamento, lesões pessoais ou mesmo morte.

Copyright **©** 2015 Dell Inc. Todos os direitos reservados. Este produto está protegido por leis de copyright e de propriedade intelectual dos EUA e internacionais. Dell™ e o logótipo da Dell são marcas comerciais da Dell Inc. nos Estados Unidos e/ou noutras jurisdições. Todas as outras marcas e nomes aqui mencionados podem ser marcas comerciais das respetivas empresas.

2015 - 08

Rev. A00

# Índice

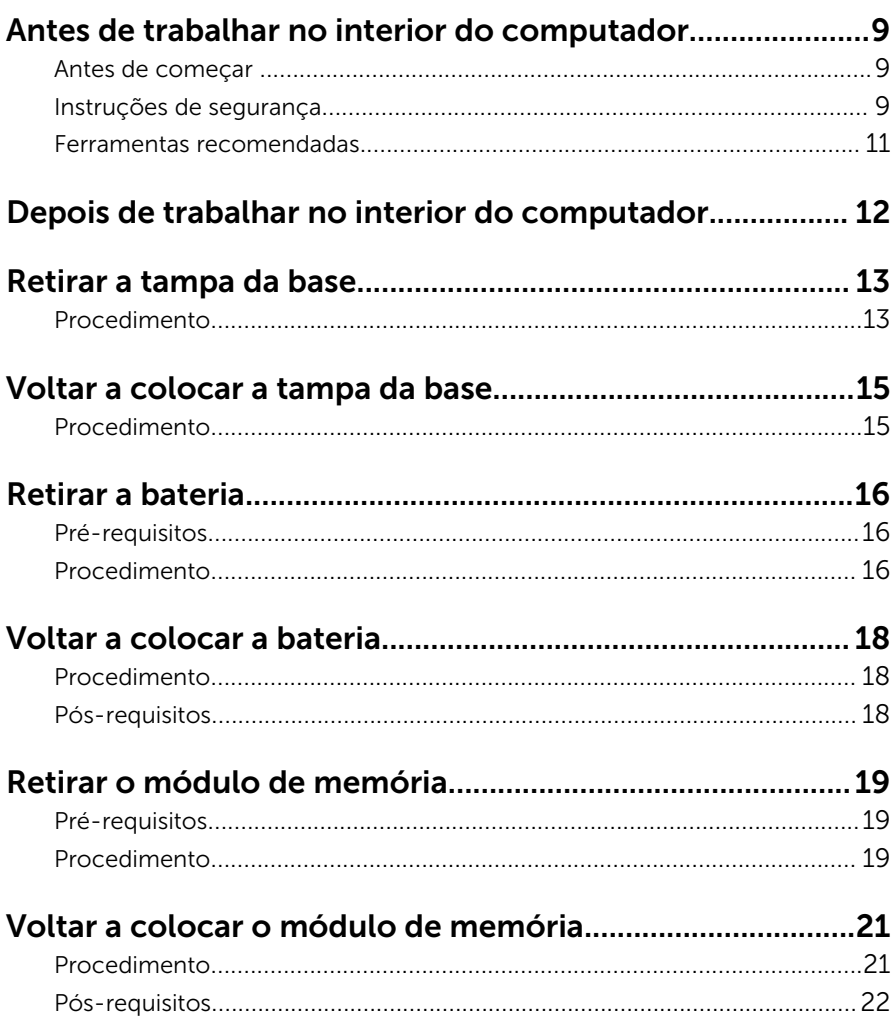

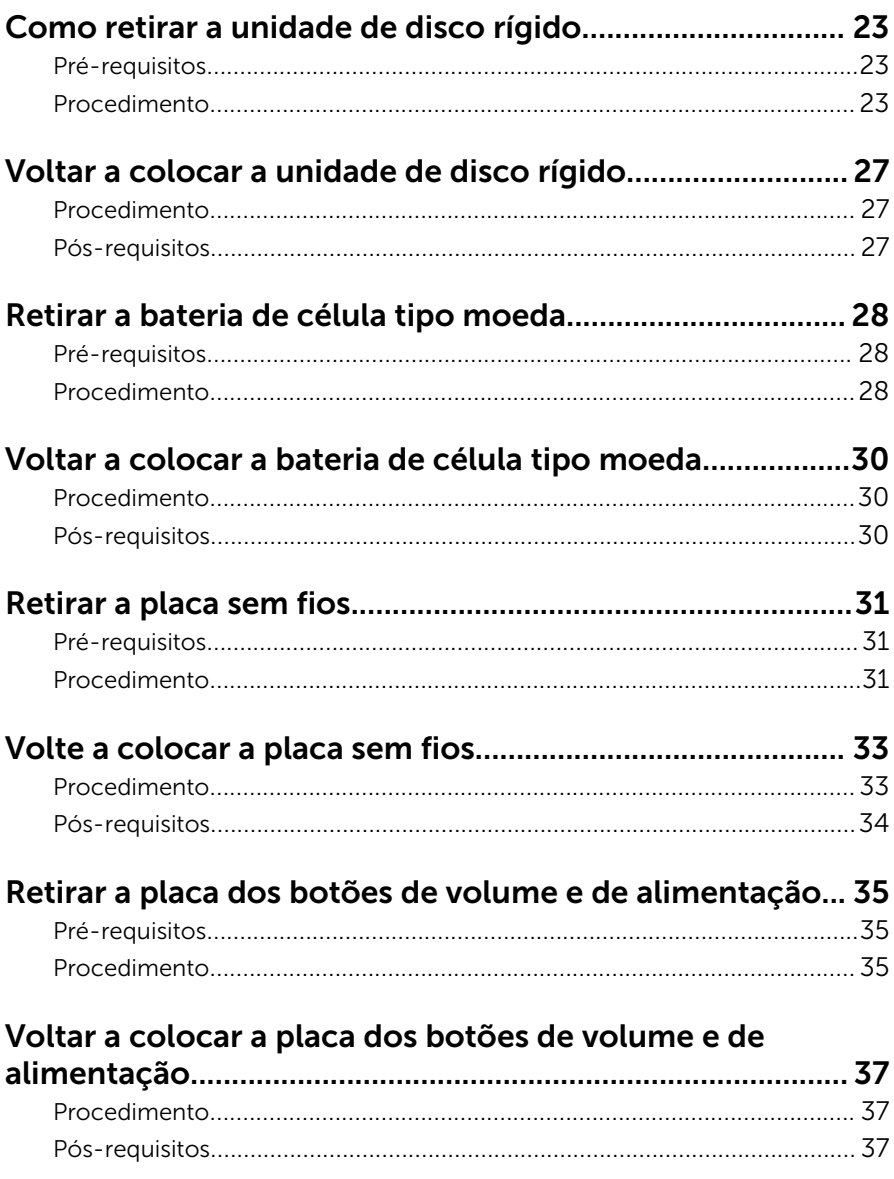

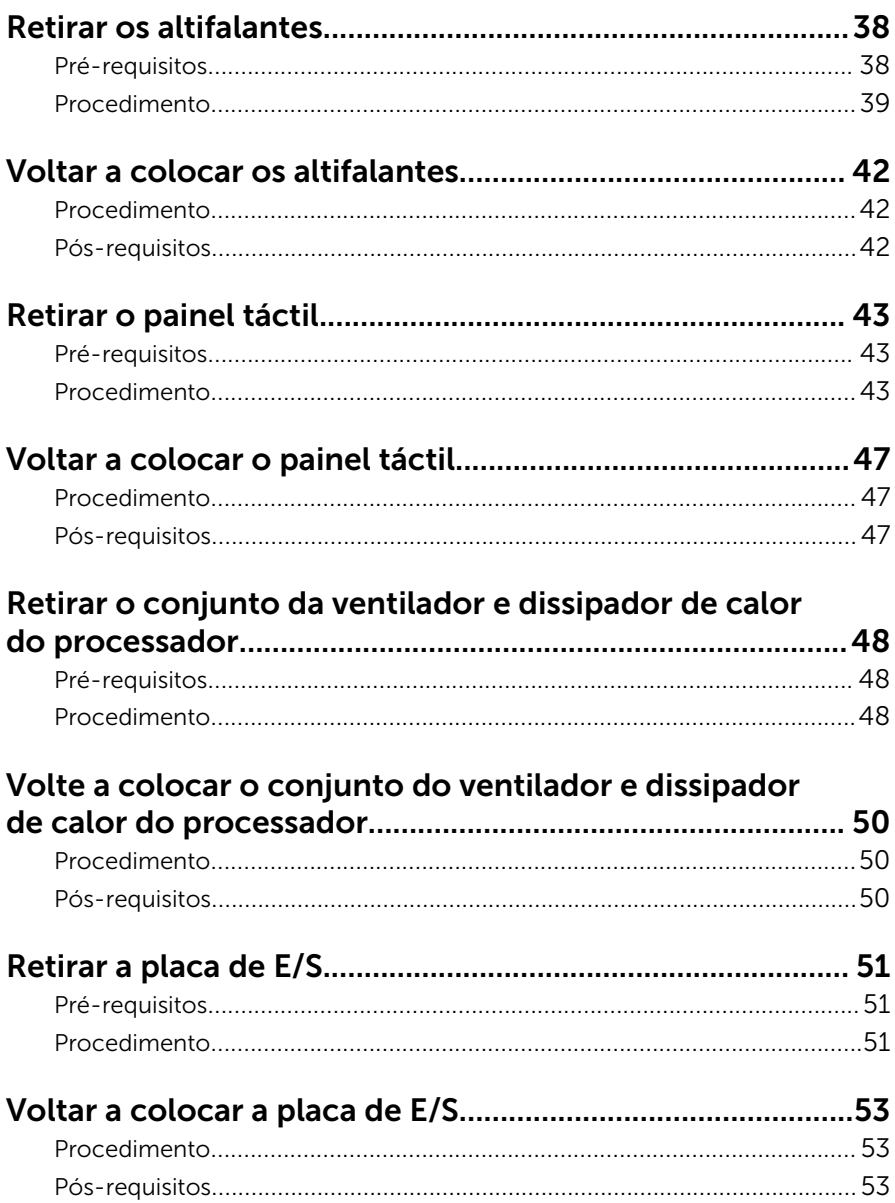

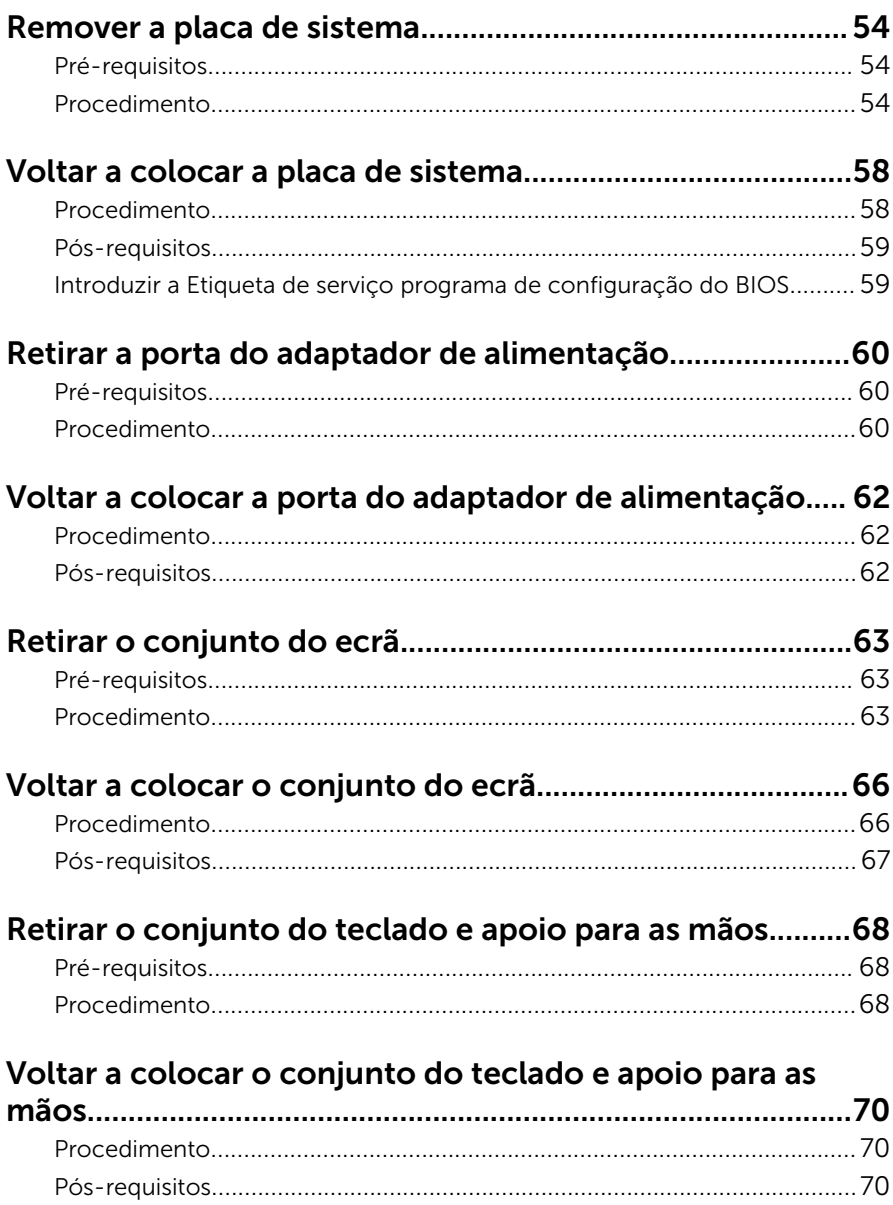

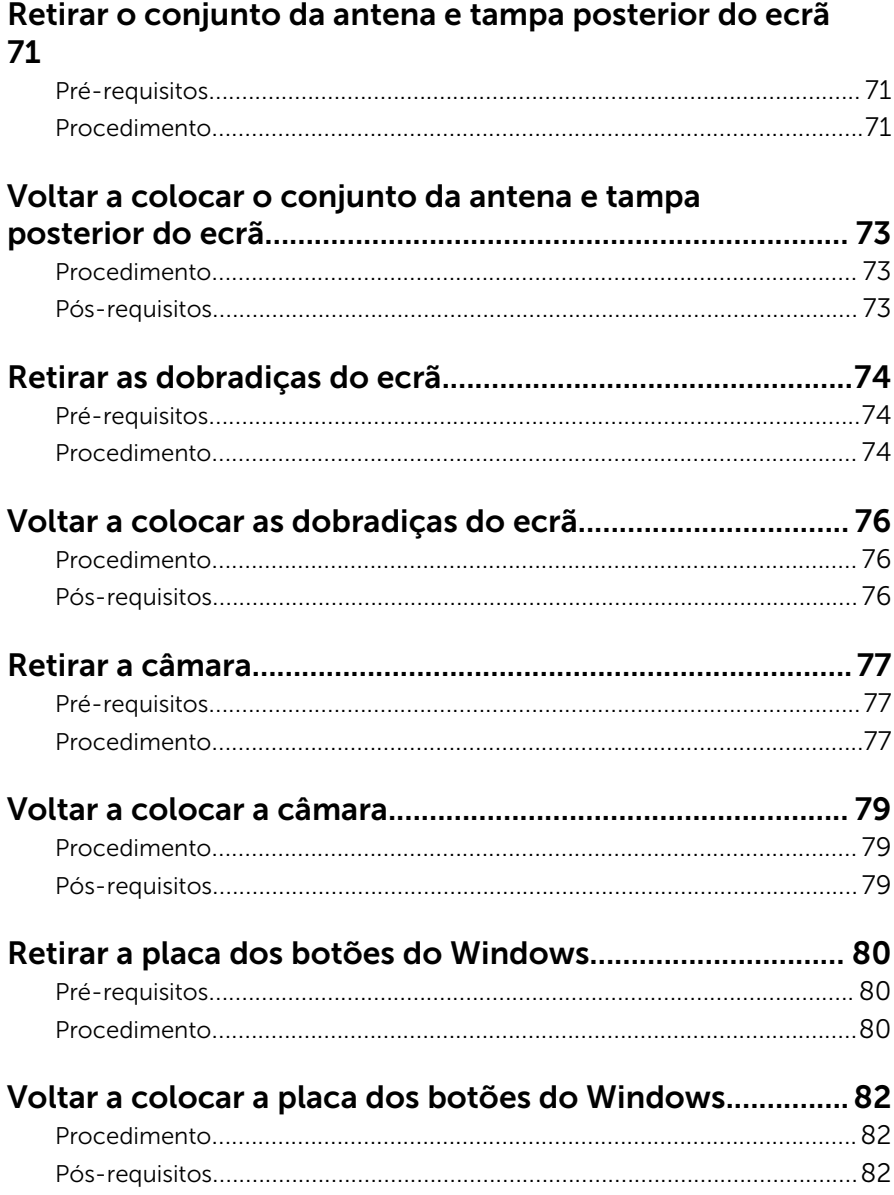

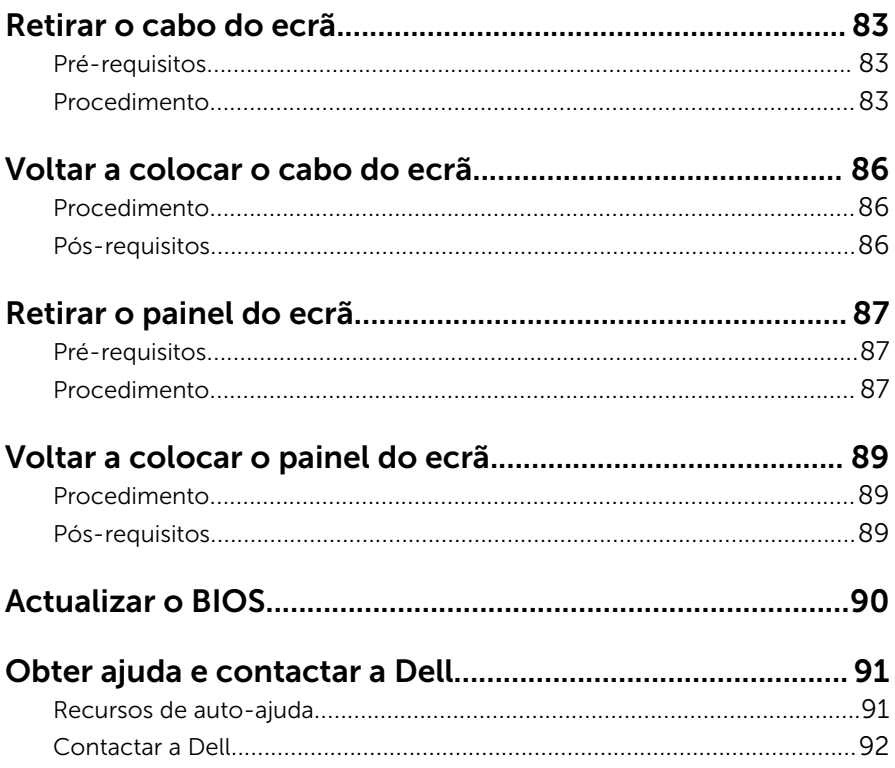

### <span id="page-8-0"></span>Antes de trabalhar no interior do computador

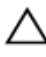

A AVISO: Para evitar danos nos componentes e placas, peque-os pelas extremidades, evitando tocar nos pinos e contactos eléctricos.

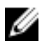

NOTA: As imagens apresentadas neste documento podem não representar exactamente o seu computador, pois dependem da configuração encomendada.

### Antes de começar

- 1 Guarde e feche todos os ficheiros abertos e saia de todas as aplicações abertas.
- 2 Encerre o computador.
	- Windows 10: Clique ou toque em **Iniciar → Ü Ligar → Desligar.**
	- Windows 8.1: No ecrã Iniciar, clique ou toque no ícone de alimentação  $\biguplus \rightarrow$  Desligar.
	- Windows 7: Clique ou toque em Iniciar → Encerrar.

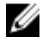

**NOTA:** Caso esteja a utilizar outro sistema operativo, consulte a respectiva documentação para obter as instruções de encerramento.

- **3** Desligue o computador e todos os dispositivos a ele ligados das respectivas tomadas eléctricas.
- 4 Desligue todos os cabos, como cabos de telefone, de rede, etc., do computador.
- 5 Desligue todos os dispositivos e periféricos ligados, como teclado, rato, monitor, etc., do computador.
- 6 Retire todos os cartões multimédia e discos ópticos do computador, se aplicável.

#### Instruções de segurança

Utilize as directrizes de segurança seguintes para ajudar a proteger o computador de potenciais danos e para ajudar a assegurar a sua segurança pessoal.

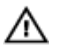

ADVERTÊNCIA: Antes de trabalhar no interior do computador, leia as informações de segurança fornecidas com o mesmo. Para obter informações adicionais sobre as melhores práticas de segurança, consulte a página principal de Conformidade Regulamentar em www.dell.com/regulatory\_compliance.

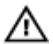

ADVERTÊNCIA: Desconecte a totalidade das fontes de alimentação eléctrica antes de proceder à abertura de tampas ou painéis do computador. Após terminar os trabalhos no interior do computador, apenas conecte a fonte de alimentação eléctrica após ter colocado a totalidade das tampas, painéis e parafusos.

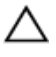

AVISO: Para evitar danos no computador, certifique-se que a superfície de trabalho é plana e se encontra limpa.

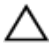

AVISO: Para evitar danos nos componentes e placas, pegue-os pelas extremidades, evitando tocar nos pinos e contactos eléctricos.

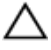

AVISO: Só deve efectuar a resolução de problemas e as reparações se autorizado ou orientado pela equipa de assistência técnica da Dell. Os danos devido a manutenção que não esteja autorizada pela Dell não estão cobertos pela garantia. Consulte as instruções de segurança fornecidas com o produto ou em www.dell.com/ regulatory\_compliance.

AVISO: Antes de tocar em qualquer parte interior do computador, ligue-se à terra tocando numa superfície metálica não pintada, tal como o metal na parte posterior do computador. Enquanto trabalha, toque periodicamente numa superfície metálica não pintada para dissipar a electricidade estática, uma vez que esta pode danificar os componentes internos.

AVISO: Quando desligar um cabo, puxe pelo respectivo conector ou pela patilha e não pelo próprio cabo. Alguns dos cabos apresentam conectores com patilhas de bloqueio ou parafusos de orelhas os quais terá de libertar antes de desconectar o cabo. Ao desconectar os cabos, faça-o em alinhamento com a direcção de encaixe, para evitar dobrar os pinos de contacto. Ao conectar os cabos, certifique-se de que os conectores e portas estão correctamente orientados e alinhados.

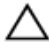

AVISO: Prima e ejecte quaisquer cartões instalados no leitor de cartões multimédia.

### <span id="page-10-0"></span>Ferramentas recomendadas

Os procedimentos descritos neste documento podem requerer as seguintes ferramentas:

- Chave de parafusos Phillips
- Instrumento de plástico pontiagudo

### <span id="page-11-0"></span>Depois de trabalhar no interior do computador

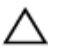

#### AVISO: Deixar parafusos soltos no interior do computador pode danificá-lo gravemente.

- 1 Volte a colocar todos os parafusos e certifique-se de que não existem parafusos soltos no interior do computador.
- 2 Ligue todos os dispositivos externos, periféricos e cabos que tenha retirado antes de trabalhar no computador.
- 3 Volte a colocar todos os cartões de multimédia, discos e outros componentes que tenha retirado antes de trabalhar no computador.
- 4 Ligue o computador e todos os dispositivos anexados às respectivas tomadas eléctricas.
- 5 Lique o computador.

### <span id="page-12-0"></span>Retirar a tampa da base

ADVERTÊNCIA: Antes de trabalhar no interior do computador, leia as informações de segurança que foram fornecidas com o PC e siga os passos em [Antes de trabalhar no interior do computador](#page-8-0). Após trabalhar no interior do computador, siga as instruções em [Após](#page-11-0)  [trabalhar no interior do computador.](#page-11-0) Para obter mais informações sobre as melhores práticas de segurança, consulte a página principal da Conformidade Regulatória em www.dell.com/ regulatory\_compliance.

#### Procedimento

- 1 Feche o ecrã e volte o computador ao contrário.
- 2 Retire os parafusos que fixam a tampa da base ao conjunto do teclado e apoio para as mãos.

Utilizando um instrumento de plástico pontiagudo, levante a tampa da base do conjunto do teclado e apoio para as mãos.

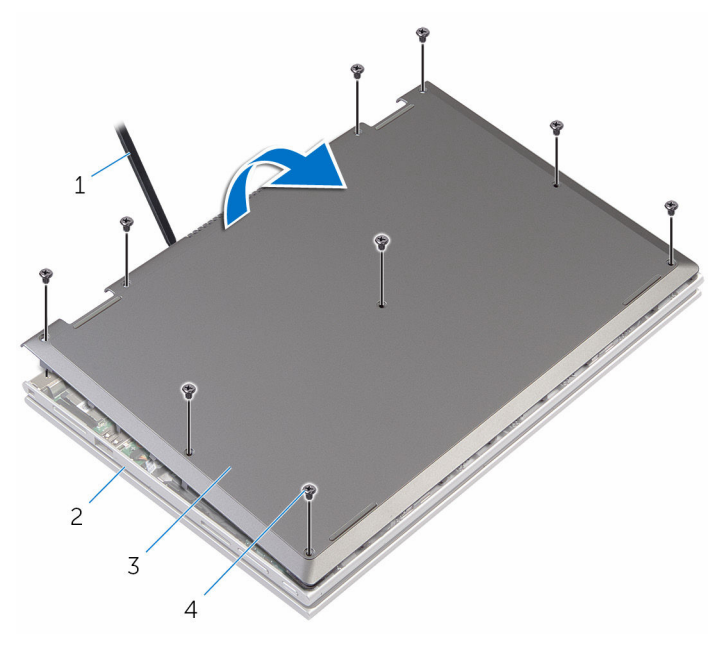

- instrumento de plástico pontiagudo
- tampa da base 4 parafusos (9)
- Conjunto do teclado e apoio para as mãos
	-

### <span id="page-14-0"></span>Voltar a colocar a tampa da base

A ADVERTÊNCIA: Antes de trabalhar no interior do computador, leia as informações de segurança que foram fornecidas com o PC e siga os passos em [Antes de trabalhar no interior do computador](#page-8-0). Após trabalhar no interior do computador, siga as instruções em Após [trabalhar no interior do computador.](#page-11-0) Para obter mais informações sobre as melhores práticas de segurança, consulte a página principal da Conformidade Regulatória em www.dell.com/ regulatory\_compliance.

#### Procedimento

- 1 Faça deslizar as patilhas da tampa da base para as ranhuras na base do computador e encaixe-a cuidadosamente no respectivo lugar.
- 2 Volte a colocar os parafusos que fixam a tampa da base à base do computador.

### <span id="page-15-0"></span>Retirar a bateria

ADVERTÊNCIA: Antes de trabalhar no interior do computador, leia as informações de segurança que foram fornecidas com o PC e siga os passos em [Antes de trabalhar no interior do computador](#page-8-0). Após trabalhar no interior do computador, siga as instruções em [Após](#page-11-0)  [trabalhar no interior do computador.](#page-11-0) Para obter mais informações sobre as melhores práticas de segurança, consulte a página principal da Conformidade Regulatória em www.dell.com/ regulatory\_compliance.

### Pré-requisitos

Retire a [tampa da base](#page-12-0).

#### Procedimento

- 1 Retire o cabo da unidade de disco rígido das quias de encaminhamento na bateria.
- 2 Retire os parafusos que fixam a bateria ao conjunto do teclado e apoio para as mãos.

Retire a bateria do conjunto do teclado e apoio para as mãos.

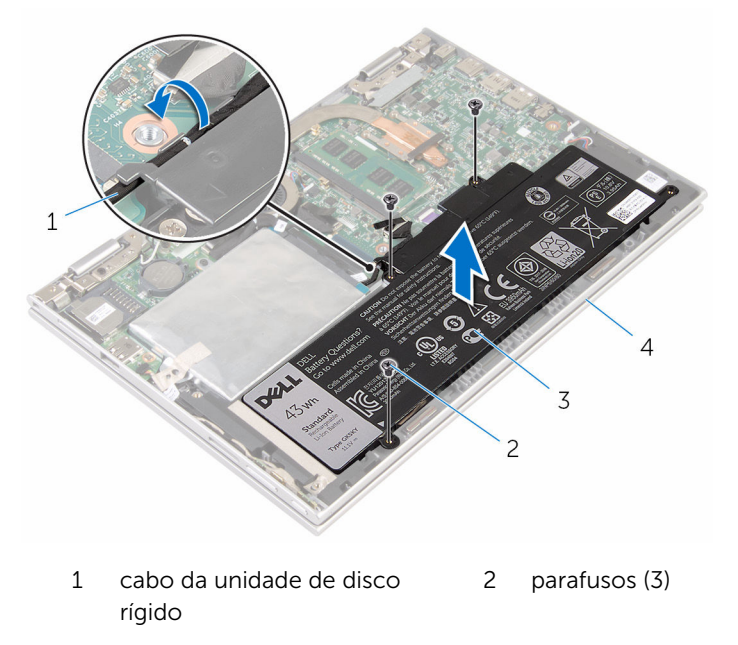

- bateria 4 conjunto do teclado e apoio para as mãos
- Prima e mantenha premido o botão de alimentação durante 5 segundos, para ligar a placa de sistema à terra.

### <span id="page-17-0"></span>Voltar a colocar a bateria

ADVERTÊNCIA: Antes de trabalhar no interior do computador, leia as informações de segurança que foram fornecidas com o PC e siga os passos em [Antes de trabalhar no interior do computador](#page-8-0). Após trabalhar no interior do computador, siga as instruções em Após [trabalhar no interior do computador.](#page-11-0) Para obter mais informações sobre as melhores práticas de segurança, consulte a página principal da Conformidade Regulatória em www.dell.com/ regulatory\_compliance.

#### Procedimento

- 1 Alinhe os orifícios dos parafusos na bateria com os orifícios no conjunto do teclado e apoio para as mãos.
- 2 Encaminhe o cabo da unidade de disco rígido ao longo das quias de encaminhamento na bateria.
- **3** Volte a colocar os parafusos que fixam a bateria ao conjunto do teclado e apoio para as mãos.

#### Pós-requisitos

Volte a colocar a [tampa da base](#page-14-0).

## <span id="page-18-0"></span>Retirar o módulo de memória

ADVERTÊNCIA: Antes de trabalhar no interior do computador, leia as informações de segurança que foram fornecidas com o PC e siga os passos em [Antes de trabalhar no interior do computador](#page-8-0). Após trabalhar no interior do computador, siga as instruções em [Após](#page-11-0)  [trabalhar no interior do computador.](#page-11-0) Para obter mais informações sobre as melhores práticas de segurança, consulte a página principal da Conformidade Regulatória em www.dell.com/ regulatory\_compliance.

### Pré-requisitos

- 1 Retire a [tampa da base](#page-12-0).
- 2 Retire a [bateria](#page-15-0).

### Procedimento

**1** Utilize as pontas dos dedos para abrir cuidadosamente os ganchos de fixação em cada uma das extremidades do encaixe do módulo de memória até que ele fique visível.

Retire o módulo de memória do respectivo encaixe.

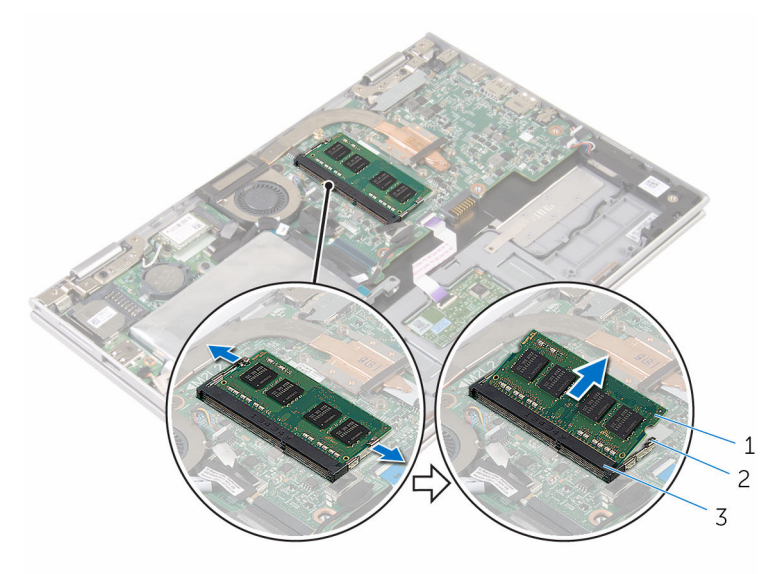

- 
- encaixe do módulo de memória
- módulo de memória 2 grampos de segurança (2)

### <span id="page-20-0"></span>Voltar a colocar o módulo de memória

ADVERTÊNCIA: Antes de trabalhar no interior do computador, leia as informações de segurança que foram fornecidas com o PC e siga os passos em [Antes de trabalhar no interior do computador](#page-8-0). Após trabalhar no interior do computador, siga as instruções em [Após](#page-11-0)  [trabalhar no interior do computador.](#page-11-0) Para obter mais informações sobre as melhores práticas de segurança, consulte a página principal da Conformidade Regulatória em www.dell.com/ regulatory\_compliance.

#### Procedimento

1 Alinhe o entalhe no módulo de memória com a patilha da ranhura do módulo de memória.

<span id="page-21-0"></span>2 Deslize firmemente, em ângulo, o módulo de memória para dentro da ranhura e prima-o até ele encaixar no lugar.

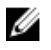

NOTA: Se não ouvir um estalido, retire o módulo de memória e volte a instalá-lo.

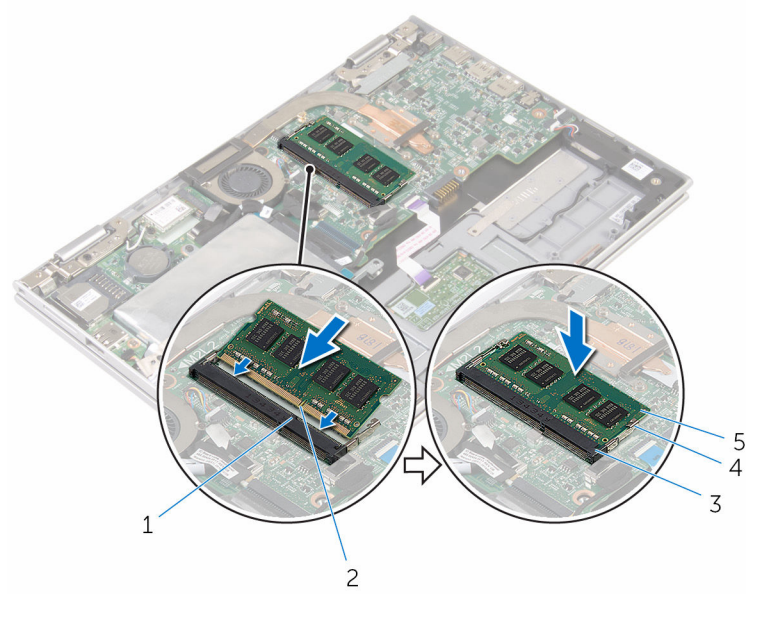

- 
- 3 encaixe do módulo de memória
- 1 patilha 2 entalhe
	- 4 grampos de segurança (2)
- 5 módulo de memória

#### Pós-requisitos

- 1 Volte a colocar a [bateria.](#page-17-0)
- 2 Volte a colocar a [tampa da base](#page-14-0).

### <span id="page-22-0"></span>Como retirar a unidade de disco rígido

A ADVERTÊNCIA: Antes de trabalhar no interior do computador, leia as informações de segurança que foram fornecidas com o PC e siga os passos em [Antes de trabalhar no interior do computador](#page-8-0). Após trabalhar no interior do computador, siga as instruções em Após [trabalhar no interior do computador.](#page-11-0) Para obter mais informações sobre as melhores práticas de segurança, consulte a página principal da Conformidade Regulatória em www.dell.com/ regulatory\_compliance.

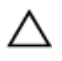

AVISO: As unidades de disco rígido são frágeis. Tenha muito cuidado quando manusear a unidade de disco rígido.

AVISO: Para evitar perda de dados, não retire a unidade de disco rígido enquanto o computador estiver em estado de suspensão ou ligado.

### Pré-requisitos

- 1 Retire a [tampa da base](#page-12-0).
- 2 Retire a [bateria](#page-15-0).

### Procedimento

1 Retire a fita adesiva que fixa o conjunto da unidade do disco rígido à placa de sistema.

2 Descole a fita que fixa o conjunto da unidade de disco rígido ao conjunto do teclado e apoio para as mãos.

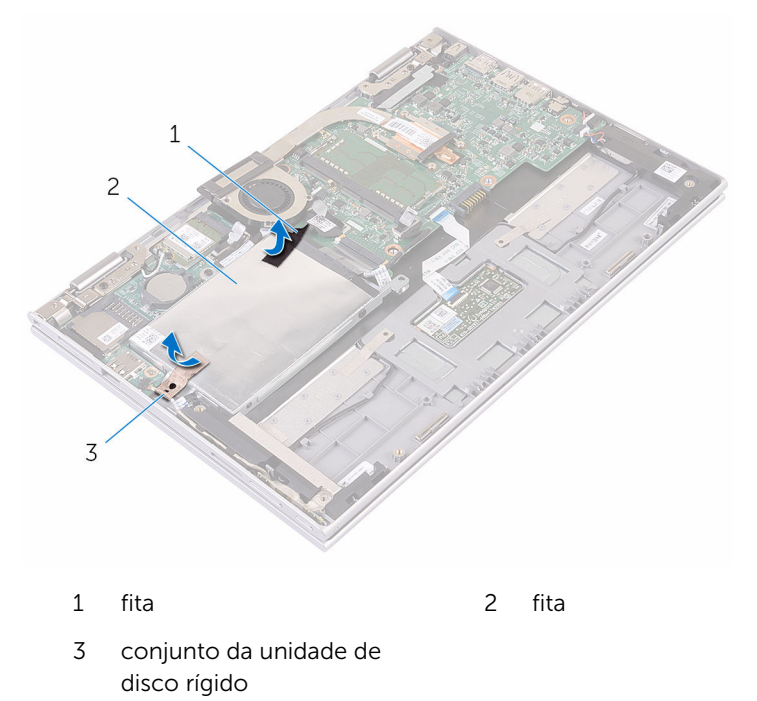

- 3 Utilizando a patilha, desligue o cabo da unidade de disco rígido da placa de sistema.
- 4 Retire os parafusos que fixam o conjunto da unidade de disco rígido ao conjunto do teclado e apoio para as mãos.

Levante o conjunto da unidade de disco rígido, juntamente com o respectivo cabo, para fora da unidade de disco rígido.

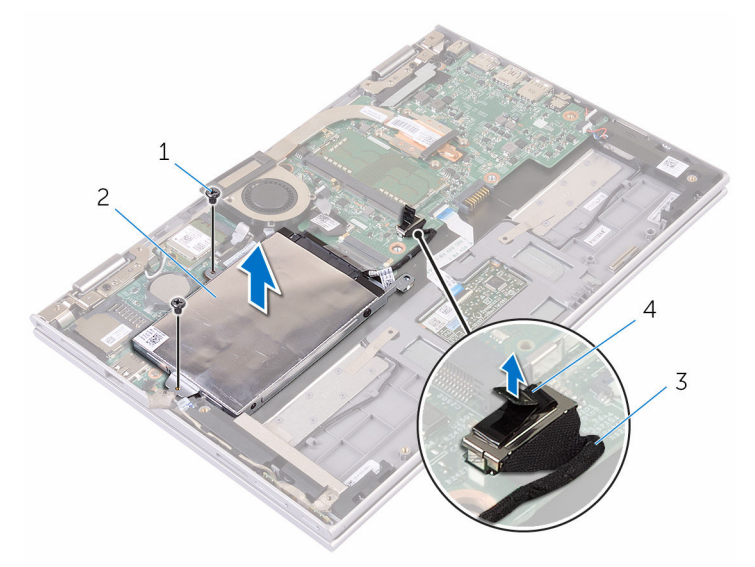

- parafusos (2) 2 conjunto da unidade de disco rígido
- cabo da unidade de disco rígido patilha de abrir
- Desligue o elemento de interposição da unidade de disco rígido.
- Retire os parafusos que fixam o suporte da unidade de disco rígido à unidade.

8 Levante o suporte da unidade de disco rígido da respectiva unidade.

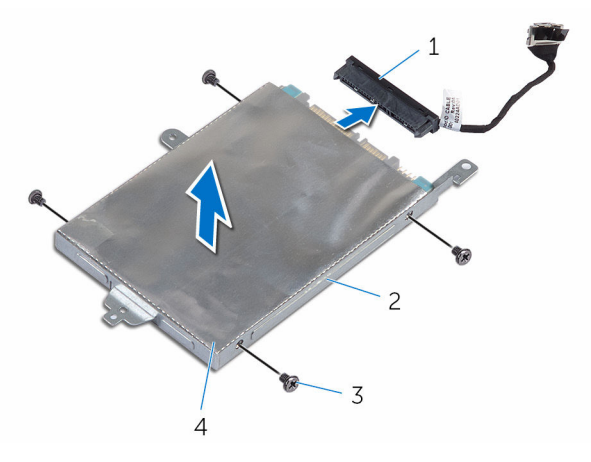

- elemento de interposição 2 unidade de disco rígido
- suporte da unidade de disco rígido
- 
- parafusos (4)

### <span id="page-26-0"></span>Voltar a colocar a unidade de disco rígido

A ADVERTÊNCIA: Antes de trabalhar no interior do computador, leia as informações de segurança que foram fornecidas com o PC e siga os passos em [Antes de trabalhar no interior do computador](#page-8-0). Após trabalhar no interior do computador, siga as instruções em Após [trabalhar no interior do computador.](#page-11-0) Para obter mais informações sobre as melhores práticas de segurança, consulte a página principal da Conformidade Regulatória em www.dell.com/ regulatory\_compliance.

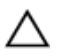

AVISO: As unidades de disco rígido são frágeis. Tenha muito cuidado quando manusear a unidade de disco rígido.

#### Procedimento

- 1 Alinhe os orifícios dos parafusos na unidade de disco rígido com os respectivos orifícios no suporte da unidade.
- 2 Volte a colocar os parafusos que fixam o suporte da unidade de disco rígido à respectiva unidade.
- **3** Ligue o elemento de interposição à unidade de disco rígido.
- 4 Alinhe os orifícios dos parafusos no conjunto da unidade de disco rígido com os respectivos orifícios no conjunto do teclado e apoio para as mãos.
- 5 Volte a colocar os parafusos que fixam o conjunto da unidade de disco rígido ao conjunto do teclado e apoio para as mãos.
- 6 Ligue o cabo da unidade de disco rígido à placa de sistema.
- 7 Cole a fita que fixa o conjunto da unidade de disco rígido ao conjunto do teclado e apoio para as mãos.
- 8 Cole a fita que fixa o conjunto da unidade de disco rígido à placa de sistema.

#### Pós-requisitos

- 1 Volte a colocar a [bateria.](#page-17-0)
- 2 Volte a colocar a [tampa da base](#page-14-0).

### <span id="page-27-0"></span>Retirar a bateria de célula tipo moeda

A ADVERTÊNCIA: Antes de trabalhar no interior do computador, leia as informações de segurança que foram fornecidas com o PC e siga os passos em [Antes de trabalhar no interior do computador](#page-8-0). Após trabalhar no interior do computador, siga as instruções em Após [trabalhar no interior do computador.](#page-11-0) Para obter mais informações sobre as melhores práticas de segurança, consulte a página principal da Conformidade Regulatória em www.dell.com/ regulatory\_compliance.

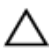

AVISO: A remoção da pilha tipo moeda irá repor as definições originais do BIOS. Recomenda-se que anote as definições do BIOS antes de proceder à remoção da pilha tipo moeda.

### Pré-requisitos

- 1 Retire a [tampa da base](#page-12-0).
- 2 Retire a [bateria](#page-15-0).

### Procedimento

Utilize um instrumento de plástico pontiagudo para retirar a bateria de célula tipo moeda do respectivo encaixe na placa de sistema.

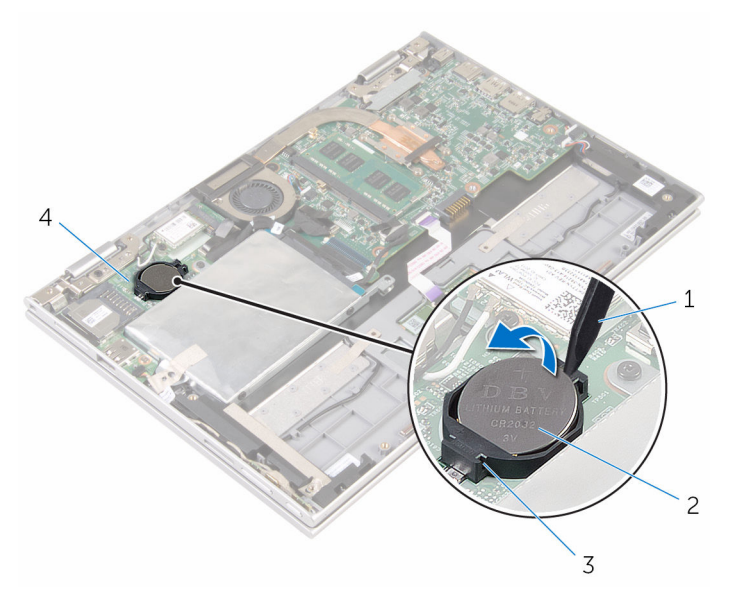

- 1 instrumento de plástico pontiagudo
- 3 encaixe da bateria 4 placa de E/S
- 2 bateria de célula tipo moeda
	-

### <span id="page-29-0"></span>Voltar a colocar a bateria de célula tipo moeda

A ADVERTÊNCIA: Antes de trabalhar no interior do computador, leia as informações de segurança que foram fornecidas com o PC e siga os passos em [Antes de trabalhar no interior do computador](#page-8-0). Após trabalhar no interior do computador, siga as instruções em Após [trabalhar no interior do computador.](#page-11-0) Para obter mais informações sobre as melhores práticas de segurança, consulte a página principal da Conformidade Regulatória em www.dell.com/ regulatory\_compliance.

#### Procedimento

Com o lado positivo voltado para cima, coloque a bateria de célula tipo moeda no respectivo encaixe na placa de sistema.

### Pós-requisitos

- 1 Volte a colocar a [bateria.](#page-17-0)
- 2 Volte a colocar a [tampa da base](#page-14-0).

### <span id="page-30-0"></span>Retirar a placa sem fios

ADVERTÊNCIA: Antes de trabalhar no interior do computador, leia as informações de segurança que foram fornecidas com o PC e siga os passos em [Antes de trabalhar no interior do computador](#page-8-0). Após trabalhar no interior do computador, siga as instruções em [Após](#page-11-0)  [trabalhar no interior do computador.](#page-11-0) Para obter mais informações sobre as melhores práticas de segurança, consulte a página principal da Conformidade Regulatória em www.dell.com/ regulatory\_compliance.

### Pré-requisitos

- 1 Retire a [tampa da base](#page-12-0).
- 2 Retire a [bateria](#page-15-0).

#### Procedimento

- 1 Desligue os cabos da antena da placa sem fios.
- 2 Retire o parafuso que fixa a placa sem fios à placa de E/S.

3 Deslize a placa sem fios para fora da respectiva ranhura na placa de E/S.

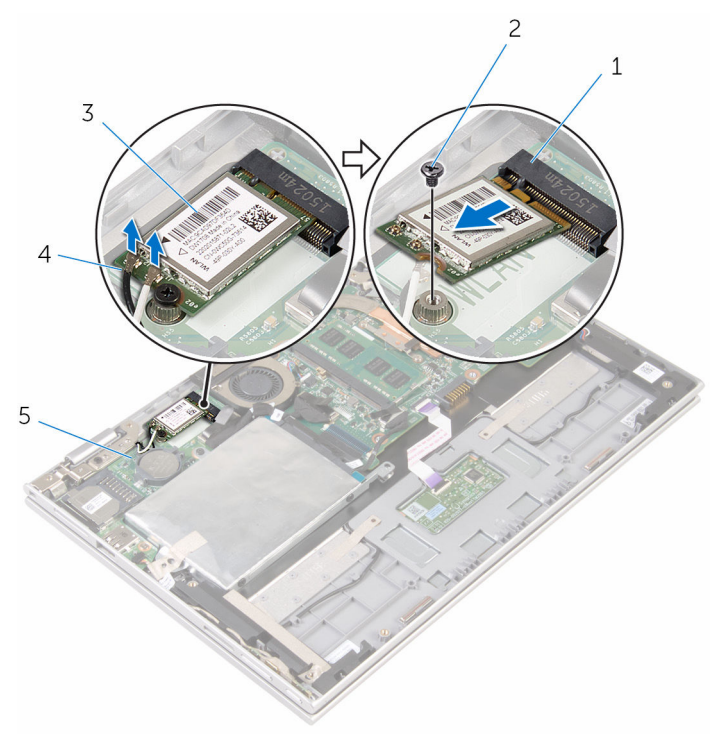

- 1 ranhura da placa sem fios 2 parafuso
- 3 placa sem fios 4 cabos de antena (2)
- -
- 5 placa de E/S

### <span id="page-32-0"></span>Volte a colocar a placa sem fios.

ADVERTÊNCIA: Antes de trabalhar no interior do computador, leia as ∧ informações de segurança que foram fornecidas com o PC e siga os passos em [Antes de trabalhar no interior do computador](#page-8-0). Após trabalhar no interior do computador, siga as instruções em Após [trabalhar no interior do computador.](#page-11-0) Para obter mais informações sobre as melhores práticas de segurança, consulte a página principal da Conformidade Regulatória em www.dell.com/ regulatory\_compliance.

#### Procedimento

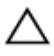

AVISO: Para evitar causar danos na placa sem fios, não coloque cabos sob a mesma.

- 1 Alinhe o entalhe na placa sem fios com a patilha na respectiva ranhura na placa de sistema.
- 2 Insira, em ângulo, a placa sem fios na respectiva ranhura.
- **3** Alinhe o orifício do parafuso da placa sem fios com o orifício na placa de sistema.
- 4 Volte a colocar o parafuso que fixa a placa sem fios à placa de sistema.

<span id="page-33-0"></span>5 Ligue os cabos da antena à placa sem fios.

A tabela seguinte apresenta o esquema de cores dos cabos de antena para a placa sem fios suportada pelo computador.

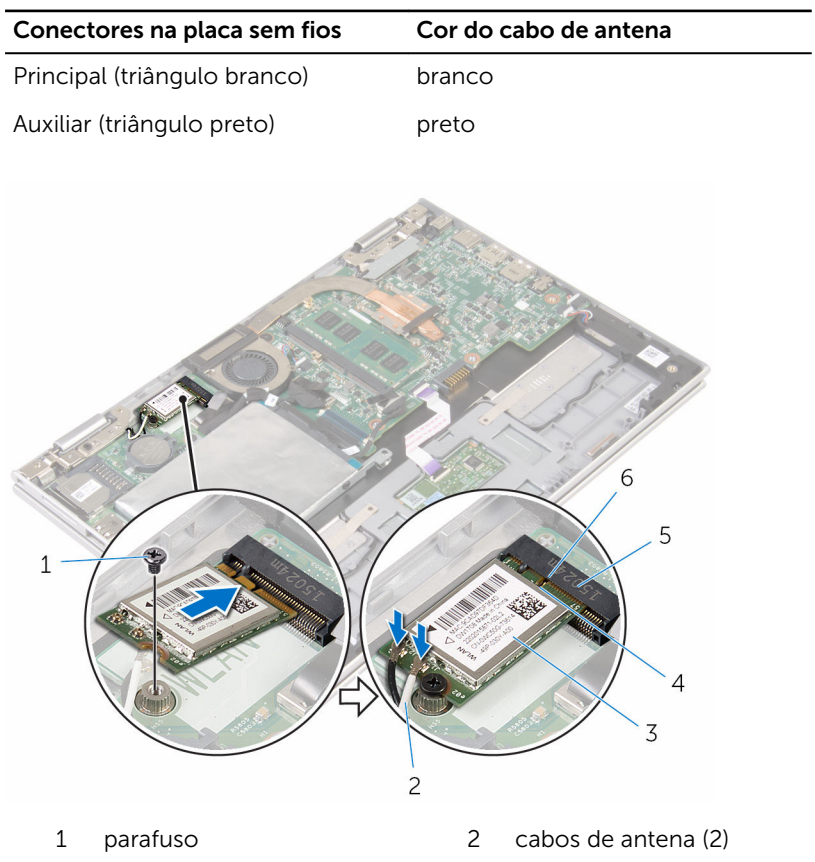

- 3 placa sem fios 4 patilha
- 5 ranhura da placa sem fios 6 entalhe

### Pós-requisitos

- 1 Volte a colocar a [bateria.](#page-17-0)
- 2 Volte a colocar a [tampa da base](#page-14-0).

### <span id="page-34-0"></span>Retirar a placa dos botões de volume e de alimentação

 $\bigwedge$  ADVERTÊNCIA: Antes de trabalhar no interior do computador, leia as informações de segurança que foram fornecidas com o PC e siga os passos em [Antes de trabalhar no interior do computador](#page-8-0). Após trabalhar no interior do computador, siga as instruções em Após [trabalhar no interior do computador.](#page-11-0) Para obter mais informações sobre as melhores práticas de segurança, consulte a página principal da Conformidade Regulatória em www.dell.com/ regulatory\_compliance.

### Pré-requisitos

- 1 Retire a [tampa da base](#page-12-0).
- 2 Retire a [bateria](#page-15-0).

#### Procedimento

- 1 Descole a fita que fixa o cabo da placa dos botões de volume e de alimentação ao conjunto da unidade de disco rígido.
- 2 Desligue o cabo da placa dos botões de volume e de alimentação da placa de E/S.
- 3 Retire o cabo da placa dos botões de volume e de alimentação das guias de encaminhamento no altifalante.
- 4 Descole a fita que fixa a placa dos botões de volume e de alimentação ao altifalante.

5 Retire a placa dos botões de volume e de alimentação, juntamente com o respectivo cabo, do conjunto do teclado e apoio para as mãos.

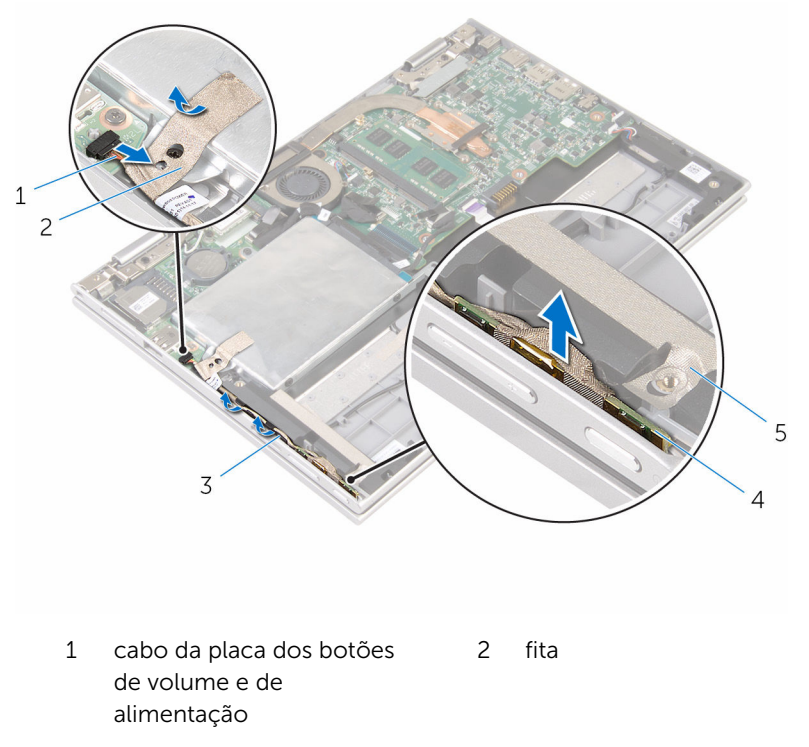

- 3 guias de encaminhamento 4 placa dos botões de
	- volume e de alimentação

5 fita
# <span id="page-36-0"></span>Voltar a colocar a placa dos botões de volume e de alimentação

ADVERTÊNCIA: Antes de trabalhar no interior do computador, leia as ∧ informações de segurança que foram fornecidas com o PC e siga os passos em [Antes de trabalhar no interior do computador](#page-8-0). Após trabalhar no interior do computador, siga as instruções em [Após](#page-11-0)  [trabalhar no interior do computador.](#page-11-0) Para obter mais informações sobre as melhores práticas de segurança, consulte a página principal da Conformidade Regulatória em www.dell.com/ regulatory compliance.

#### Procedimento

- 1 Coloque a placa dos botões de volume e de alimentação na ranhura no conjunto do teclado e apoio para as mãos.
- 2 Cole a fita que fixa a placa dos botões de volume e de alimentação ao altifalante.
- 3 Encaminhe o cabo da placa dos botões de volume e de alimentação ao longo das guias de encaminhamento no altifalante.
- 4 Ligue o cabo da placa dos botões de volume e de alimentação à placa de sistema.
- 5 Cole a fita que fixa o cabo da placa dos botões de volume e de alimentação ao conjunto da unidade de disco rígido.

- 1 Volte a colocar a [bateria.](#page-17-0)
- 2 Volte a colocar a [tampa da base](#page-14-0).

# <span id="page-37-0"></span>Retirar os altifalantes

ADVERTÊNCIA: Antes de trabalhar no interior do computador, leia as informações de segurança que foram fornecidas com o PC e siga os passos em [Antes de trabalhar no interior do computador](#page-8-0). Após trabalhar no interior do computador, siga as instruções em [Após](#page-11-0)  [trabalhar no interior do computador.](#page-11-0) Para obter mais informações sobre as melhores práticas de segurança, consulte a página principal da Conformidade Regulatória em www.dell.com/ regulatory\_compliance.

#### Pré-requisitos

- 1 Retire a [tampa da base](#page-12-0).
- 2 Retire a [bateria](#page-15-0).
- 3 Siga o procedimento do passo 1 ao passo 5 em "[Remover a unidade de](#page-22-0) [disco rígido"](#page-22-0).
- 4 Retire a [placa dos botões de volume e de alimentação](#page-34-0).

#### Procedimento

1 Levante o trinco do conector e desligue o cabo do painel táctil do respectivo conector.

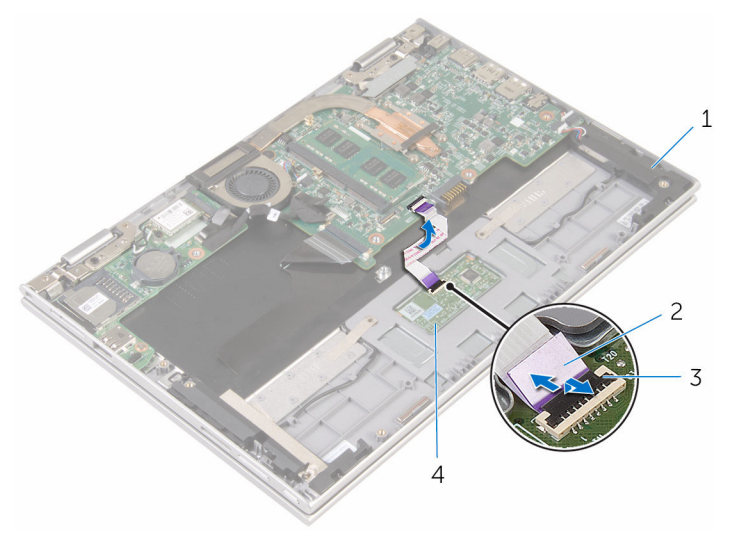

- 
- 1 altifalantes (2) 2 cabo do painel táctil
- 3 trinco do conector 4 tapete táctil
	-

2 Retire o Mylar do conjunto do teclado e apoio para as mãos para aceder ao cabo do altifalante.

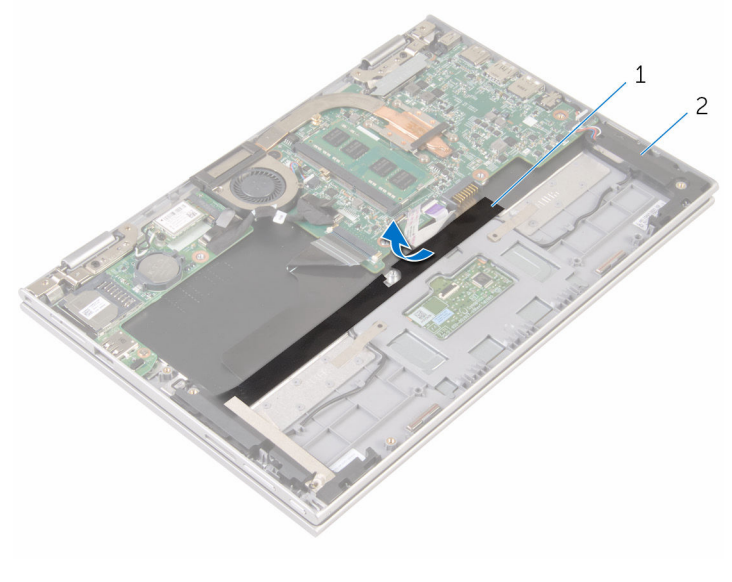

1 Mylar 2 altifalantes (2)

- **3** Desligue o cabo do altifalante da placa de sistema.
- 4 Descole as fitas adesivas que fixam o cabo do altifalante ao conjunto do teclado e apoio para as mãos.
- 5 Retire o cabo do altifalante das guias de encaminhamento no conjunto do teclado e apoio para as mãos.

Solte os altifalantes dos suportes de alinhamento e retire-os, juntamente com o cabo, do conjunto do teclado e apoio para as mãos.

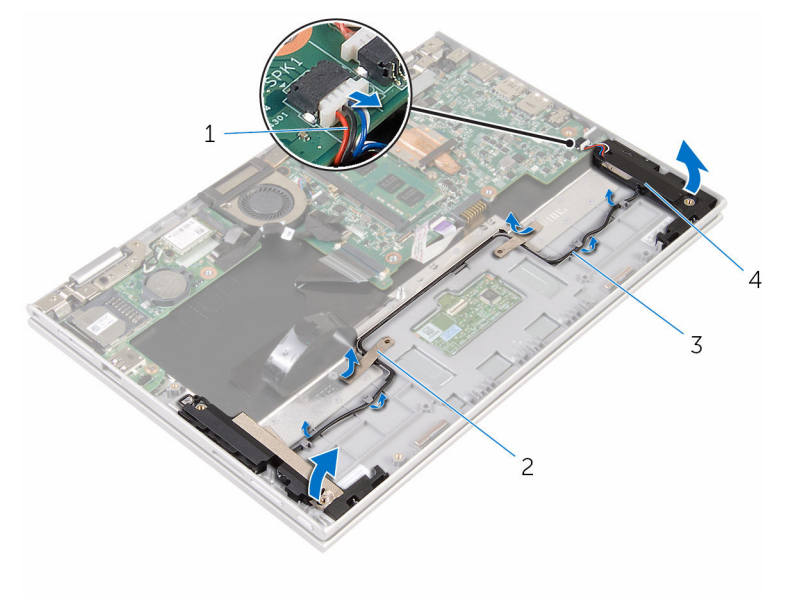

- cabo dos altifalantes 2 fitas adesivas (2)
- guias de encaminhamento 4 altifalantes (2)
- -

# <span id="page-41-0"></span>Voltar a colocar os altifalantes

ADVERTÊNCIA: Antes de trabalhar no interior do computador, leia as informações de segurança que foram fornecidas com o PC e siga os passos em [Antes de trabalhar no interior do computador](#page-8-0). Após trabalhar no interior do computador, siga as instruções em Após [trabalhar no interior do computador.](#page-11-0) Para obter mais informações sobre as melhores práticas de segurança, consulte a página principal da Conformidade Regulatória em www.dell.com/ regulatory\_compliance.

#### Procedimento

- 1 Utilizando os suportes de alinhamento no conjunto do teclado e apoio para as mãos, coloque os altifalantes no conjunto do teclado e apoio para as mãos.
- 2 Encaminhe o cabo do altifalante ao longo das quias de encaminhamento no conjunto do teclado e apoio para as mãos.
- **3** Cole as fitas adesivas que fixam o cabo do altifalante ao conjunto do teclado e apoio para as mãos.
- 4 Lique o cabo do altifalante à placa de sistema.
- 5 Coloque o Mylar para fixar o cabo do altifalante ao conjunto do teclado e apoio para as mãos.
- 6 Faça deslizar o cabo do painel táctil para o conector no painel táctil e prima o respectivo trinco para fixar o cabo.

- 1 Volte a colocar a [placa dos botões de volume e de alimentação](#page-36-0).
- 2 Siga o procedimento do passo 4 ao passo 8 em "Voltar a colocar a [unidade de disco rígido"](#page-26-0).
- **3** Volte a colocar a [bateria.](#page-17-0)
- 4 Volte a colocar a [tampa da base](#page-14-0).

# <span id="page-42-0"></span>Retirar o painel táctil

ADVERTÊNCIA: Antes de trabalhar no interior do computador, leia as informações de segurança que foram fornecidas com o PC e siga os passos em [Antes de trabalhar no interior do computador](#page-8-0). Após trabalhar no interior do computador, siga as instruções em [Após](#page-11-0)  [trabalhar no interior do computador.](#page-11-0) Para obter mais informações sobre as melhores práticas de segurança, consulte a página principal da Conformidade Regulatória em www.dell.com/ regulatory\_compliance.

#### Pré-requisitos

- 1 Retire a [tampa da base](#page-12-0).
- 2 Retire a [bateria](#page-15-0).

#### Procedimento

1 Levante o trinco do conector e desligue o cabo do painel táctil do painel táctil.

Retire as fitas para aceder aos parafusos no painel táctil.

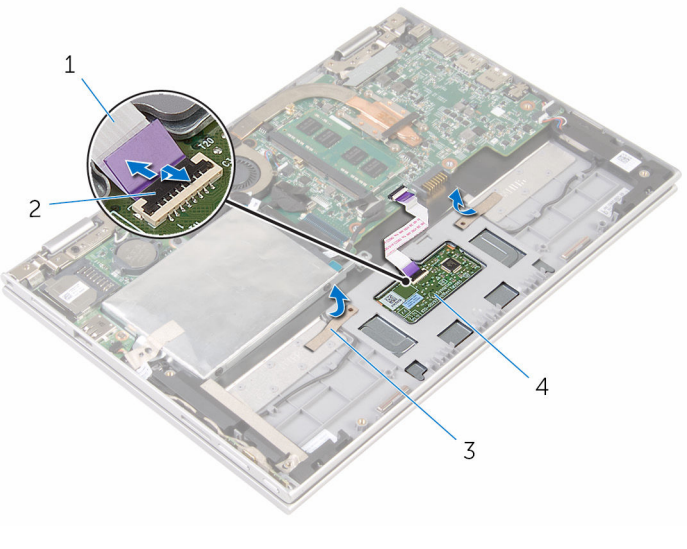

- 1 cabo do painel táctil 2 trinco do conector
- 
- 
- fitas (2) 4 tapete táctil

3 Retire os parafusos que fixam o painel táctil ao conjunto do teclado e apoio para as mãos.

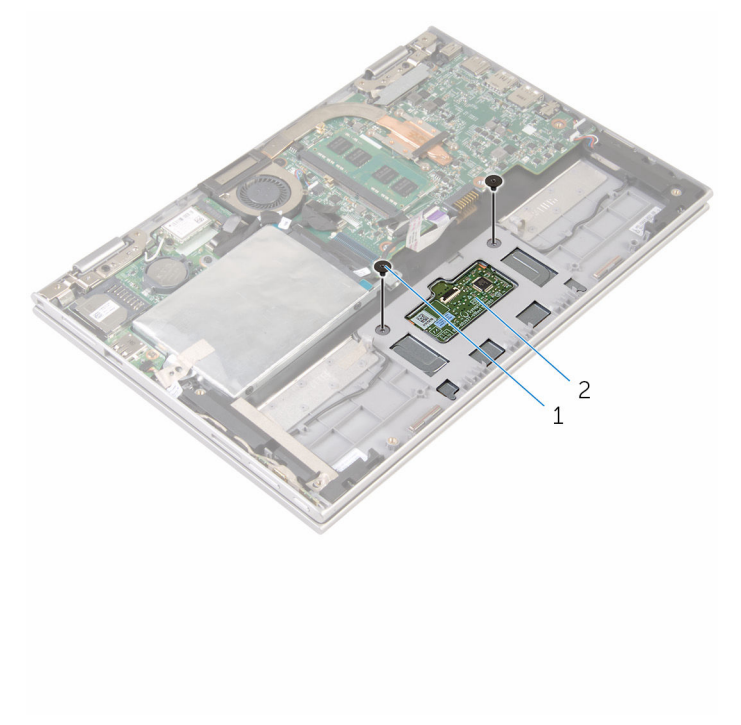

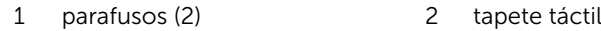

- 4 Levante o conjunto do teclado e apoio para as mãos para soltar o painel táctil das ranhuras no conjunto.
- 5 Deslize o painel táctil do computador para soltá-lo das ranhuras no conjunto do teclado e apoio para as mãos.

6 Retire o painel táctil do conjunto do teclado e apoio para as mãos.

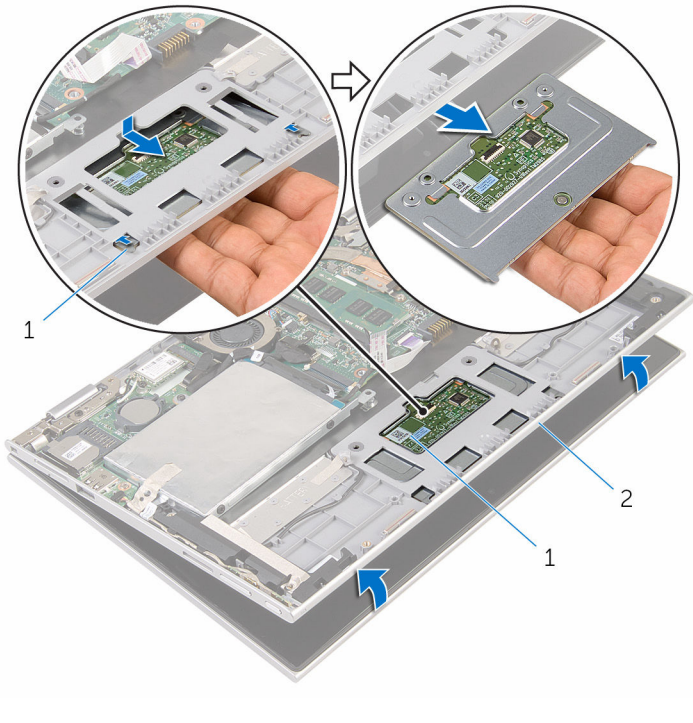

- 
- 1 patilhas (2) 2 tapete táctil
- 3 conjunto do teclado e apoio para as mãos

# <span id="page-46-0"></span>Voltar a colocar o painel táctil

ADVERTÊNCIA: Antes de trabalhar no interior do computador, leia as informações de segurança que foram fornecidas com o PC e siga os passos em [Antes de trabalhar no interior do computador](#page-8-0). Após trabalhar no interior do computador, siga as instruções em Após [trabalhar no interior do computador.](#page-11-0) Para obter mais informações sobre as melhores práticas de segurança, consulte a página principal da Conformidade Regulatória em www.dell.com/ regulatory\_compliance.

#### Procedimento

- 1 Deslize as patilhas no painel táctil na direcção das ranhuras no conjunto do teclado e apoio para as mãos.
- 2 Alinhe os orifícios dos parafusos no painel táctil com os orifícios dos parafusos no conjunto do teclado e apoio para as mãos.
- 3 Volte a colocar os parafusos que fixam o painel táctil ao conjunto do teclado e apoio para as mãos.
- 4 Cole as fitas para fixar os parafusos no painel táctil.
- 5 Deslize o cabo do painel táctil na direcção do conector do painel táctil e prima o trinco do conector para fixar o cabo.

- 1 Volte a colocar a [bateria.](#page-17-0)
- 2 Volte a colocar a [tampa da base](#page-14-0).

## <span id="page-47-0"></span>Retirar o conjunto da ventilador e dissipador de calor do processador

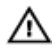

ADVERTÊNCIA: Antes de trabalhar no interior do computador, leia as informações de segurança que foram fornecidas com o PC e siga os passos em [Antes de trabalhar no interior do computador](#page-8-0). Após trabalhar no interior do computador, siga as instruções em [Após](#page-11-0)  [trabalhar no interior do computador.](#page-11-0) Para obter mais informações sobre as melhores práticas de segurança, consulte a página principal da Conformidade Regulatória em www.dell.com/ regulatory\_compliance.

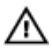

ADVERTÊNCIA: O dissipador de calor poderá ficar quente durante o funcionamento normal. Deixe o dissipador de calor arrefecer devidamente antes de lhe tocar.

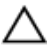

AVISO: Para garantir um arrefecimento máximo do processador, não toque nas áreas de transferência de calor no dissipador de calor. Os óleos na sua pele podem reduzir a capacidade de transferência de calor da massa térmica.

### Pré-requisitos

- 1 Retire a [tampa da base](#page-12-0).
- 2 Retire a [bateria](#page-15-0).

#### Procedimento

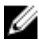

NOTA: O aspecto do dissipador de calor e o número de parafusos poderá ser diferente se tiver adquirido o computador com uma placa de gráficos integrada.

- 1 Desligue o cabo da ventoinha da placa de sistema.
- 2 Por ordem sequencial (indicada no dissipador de calor do processador), desaperte os parafusos integrados que fixam o conjunto do ventilador e dissipador de calor do processador à placa de sistema.

3 Levante o conjunto do ventilador e dissipador de calor do processador e retire-o da placa de sistema.

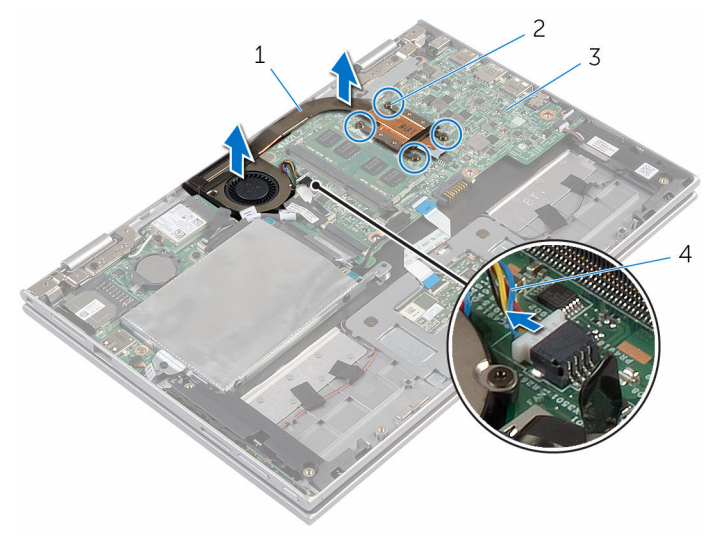

- 1 conjunto da ventoinha e dissipador de calor do processador
- 
- 2 parafusos integrados (4)
- 3 placa de sistema 4 cabo da ventoinha

### <span id="page-49-0"></span>Volte a colocar o conjunto do ventilador e dissipador de calor do processador

ADVERTÊNCIA: Antes de trabalhar no interior do computador, leia as ЛN. informações de segurança que foram fornecidas com o PC e siga os passos em [Antes de trabalhar no interior do computador](#page-8-0). Após trabalhar no interior do computador, siga as instruções em [Após](#page-11-0)  [trabalhar no interior do computador.](#page-11-0) Para obter mais informações sobre as melhores práticas de segurança, consulte a página principal da Conformidade Regulatória em www.dell.com/ regulatory compliance.

#### Procedimento

- 1 Alinhe os orifícios dos parafusos no conjunto do ventilador e dissipador de calor do processador com os orifícios na placa de sistema e instale o conjunto do ventilador e dissipador de calor do processador.
- 2 Por ordem sequencial (indicada no dissipador de calor do processador), aperte os parafusos integrados que fixam o conjunto do ventilador e dissipador de calor do processador à placa de sistema.
- **3** Ligue o cabo da ventoinha à placa de sistema.

- 1 Volte a colocar a [bateria.](#page-17-0)
- 2 Volte a colocar a [tampa da base](#page-14-0).

# <span id="page-50-0"></span>Retirar a placa de E/S

ADVERTÊNCIA: Antes de trabalhar no interior do computador, leia as informações de segurança que foram fornecidas com o PC e siga os passos em [Antes de trabalhar no interior do computador](#page-8-0). Após trabalhar no interior do computador, siga as instruções em Após [trabalhar no interior do computador.](#page-11-0) Para obter mais informações sobre as melhores práticas de segurança, consulte a página principal da Conformidade Regulatória em www.dell.com/ regulatory\_compliance.

#### Pré-requisitos

- 1 Retire a [tampa da base](#page-12-0).
- 2 Retire a [bateria](#page-15-0).
- 3 Siga o procedimento do passo 1 ao passo 5 em "[Remover a unidade de](#page-22-0) [disco rígido"](#page-22-0).
- 4 Retire a [placa sem fios.](#page-30-0)
- 5 Retire a [bateria de célula tipo moeda](#page-27-0).

#### Procedimento

- 1 Desligue o cabo da placa de E/S.
- 2 Desligue o cabo da placa dos botões de volume e de alimentação da placa de E/S.
- **3** Retire o parafuso que fixa a placa de E/S ao conjunto do teclado e apoio para as mãos.

Levante a placa de E/S e retire-a do conjunto do teclado e apoio para as mãos.

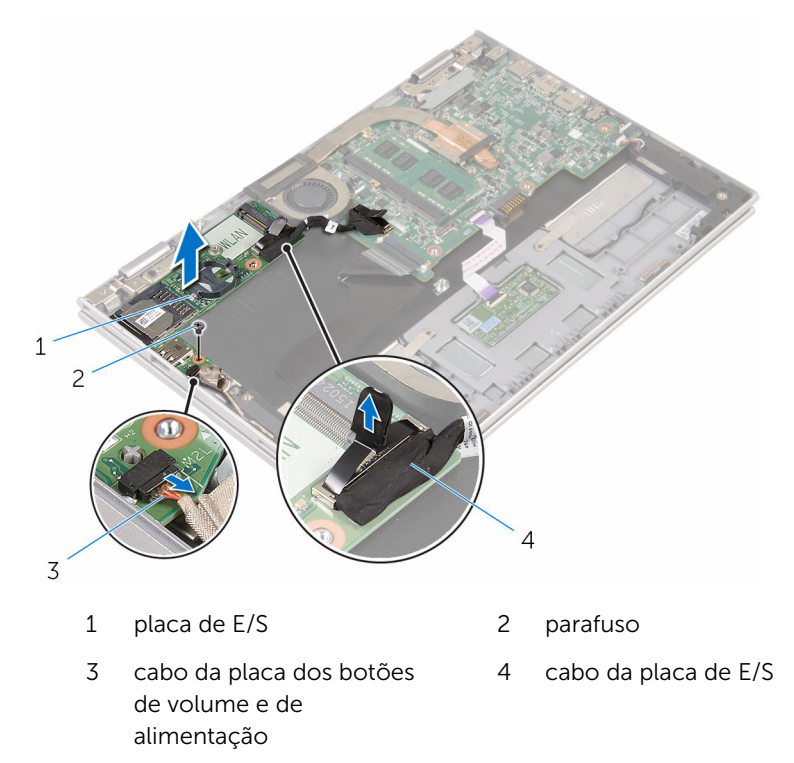

# <span id="page-52-0"></span>Voltar a colocar a placa de E/S

ADVERTÊNCIA: Antes de trabalhar no interior do computador, leia as informações de segurança que foram fornecidas com o PC e siga os passos em [Antes de trabalhar no interior do computador](#page-8-0). Após trabalhar no interior do computador, siga as instruções em [Após](#page-11-0)  [trabalhar no interior do computador.](#page-11-0) Para obter mais informações sobre as melhores práticas de segurança, consulte a página principal da Conformidade Regulatória em www.dell.com/ regulatory\_compliance.

#### Procedimento

- 1 Utilizando os suportes de alinhamento, coloque a placa de E/S no conjunto do teclado e apoio para as mãos.
- 2 Alinhe o orifício do parafuso na placa de E/S com o orifício do parafuso no conjunto do teclado e apoio para as mãos.
- **3** Volte a colocar o parafuso que fixa a placa de E/S ao conjunto do teclado e apoio para as mãos.
- 4 Ligue o cabo da placa dos botões de volume e de alimentação à placa de E/S.
- 5 Lique o cabo à placa de E/S.

- 1 Volte a colocar a [bateria de célula tipo moeda.](#page-29-0)
- 2 Volte a colocar a [placa sem fios](#page-32-0).
- **3** Siga o procedimento do passo 4 ao passo 8 em "Voltar a colocar a [unidade de disco rígido"](#page-26-0).
- 4 Volte a colocar a [bateria.](#page-17-0)
- 5 Volte a colocar a [tampa da base](#page-14-0).

# <span id="page-53-0"></span>Remover a placa de sistema

ADVERTÊNCIA: Antes de trabalhar no interior do computador, leia as informações de segurança que foram fornecidas com o PC e siga os passos em [Antes de trabalhar no interior do computador](#page-8-0). Após trabalhar no interior do computador, siga as instruções em Após [trabalhar no interior do computador.](#page-11-0) Para obter mais informações sobre as melhores práticas de segurança, consulte a página principal da Conformidade Regulatória em www.dell.com/ regulatory\_compliance.

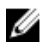

NOTA: A Etiqueta de serviço do computador encontra-se na placa de sistema. Necessita de introduzir a Etiqueta de serviço no programa de configuração do BIOS depois de voltar a colocar a placa de sistema.

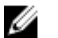

NOTA: A substituição da placa de sistema remove quaisquer alterações que tenha efectuado ao BIOS através do programa de configuração do BIOS. As alterações terão de ser novamente efectuadas depois de substituir a placa de sistema.

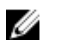

NOTA: Antes de desligar os cabos da placa de sistema, anote a localização dos conectores, de modo a poder voltar a ligar os cabos correctamente depois de voltar a colocar a placa de sistema.

### Pré-requisitos

- 1 Retire a [tampa da base](#page-12-0).
- 2 Retire a [bateria](#page-15-0).
- 3 Retire o [módulo de memória.](#page-18-0)
- 4 Retire o [conjunto da ventoinha e dissipador de calor do processador.](#page-47-0)

### Procedimento

- 1 Retire os parafusos que fixam o suporte do cabo do ecrã à placa de sistema e, em seguida, remova-o da placa de sistema.
- 2 Retire a fita adesiva no conector da placa dos botões do Windows para aceder ao cabo da respectiva placa.
- 3 Levante o trinco do conector e desligue o cabo da placa dos botões do Windows da placa de sistema.

4 Utilizando a patilha, desligue o cabo do ecrã da placa de sistema.

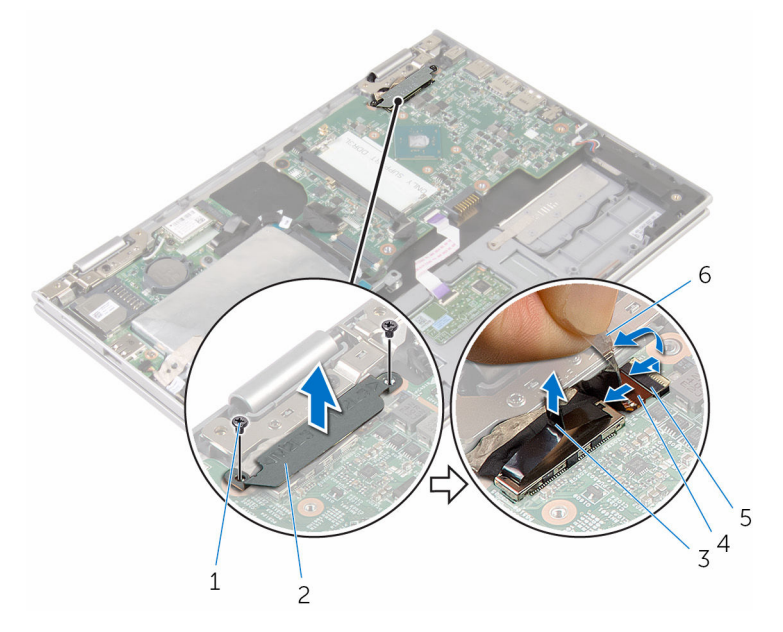

- 
- 3 cabo do ecrã  $\overline{3}$  4 trinco
- 5 cabo da placa dos botões do Windows
- 1 parafusos (2) 2 suporte do cabo do ecrã
	-
	- 6 fita adesiva
- 5 Utilizando a patilha, desligue o cabo da placa de E/S e o cabo da unidade de disco rígido da placa de sistema.
- 6 Levante os trincos do conector e desligue o cabo do teclado da placa de sistema.
- 7 Levante o trinco do conector e desligue o cabo do painel táctil da placa de sistema.

8 Desligue o cabo dos altifalantes e o cabo da porta do adaptador de corrente da placa de sistema.

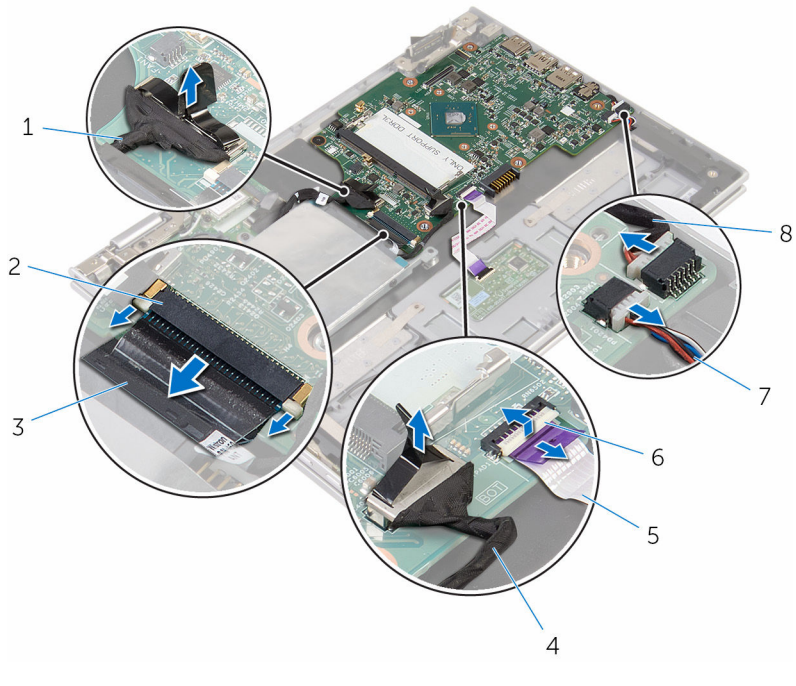

- 1 cabo da placa de E/S 2 trinco
- 
- 5 cabo do painel táctil 6 trinco
- 7 cabo dos altifalantes 8 cabo da porta do
- 
- 3 cabo do teclado 4 cabo da unidade de disco rígido
	-
	- adaptador de alimentação
- 9 Retire o parafuso que fixa a placa de sistema ao conjunto do teclado e apoio para as mãos.

10 Levante e retire a placa de sistema do conjunto do teclado e apoio para as mãos.

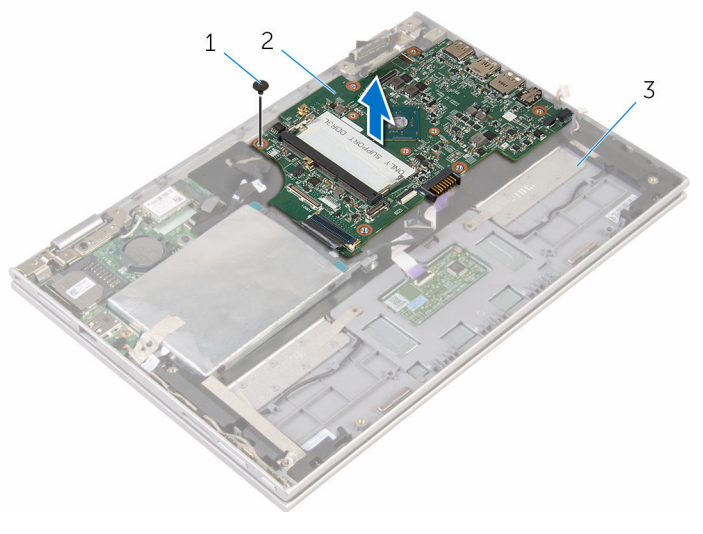

- 
- 1 parafuso 2 placa de sistema
- 3 conjunto do teclado e apoio para as mãos

# <span id="page-57-0"></span>Voltar a colocar a placa de sistema

ADVERTÊNCIA: Antes de trabalhar no interior do computador, leia as ∧ informações de segurança que foram fornecidas com o PC e siga os passos em [Antes de trabalhar no interior do computador](#page-8-0). Após trabalhar no interior do computador, siga as instruções em Após [trabalhar no interior do computador.](#page-11-0) Para obter mais informações sobre as melhores práticas de segurança, consulte a página principal da Conformidade Regulatória em www.dell.com/ regulatory\_compliance.

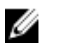

NOTA: A Etiqueta de serviço do computador encontra-se na placa de sistema. Necessita de introduzir a Etiqueta de serviço no programa de configuração do BIOS depois de voltar a colocar a placa de sistema.

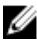

NOTA: A substituição da placa de sistema remove quaisquer alterações que tenha efectuado ao BIOS através do programa de configuração do BIOS. As alterações terão de ser novamente efectuadas depois de substituir a placa de sistema.

#### Procedimento

- 1 Alinhe os orifícios dos parafusos na placa de sistema com os orifícios no conjunto do teclado e apoio para as mãos.
- 2 Volte a colocar o parafuso que fixa a placa de sistema ao conjunto do teclado e apoio para as mãos.
- 3 Ligue o cabo da porta do adaptador de corrente e o cabo do altifalante à placa de sistema.
- 4 Deslize o cabo do painel táctil na direcção do conector na placa de sistema e prima o trinco para fixar o cabo.
- 5 Deslize o cabo do teclado para o respectivo conector e prima os trincos do conector para fixas o cabo.
- 6 Ligue o cabo da placa de E/S e o cabo da unidade de disco rígido à placa de sistema.
- 7 Faça deslizar o cabo da placa dos botões do Windows para o conector na placa de sistema, e prima o trinco para fixar o cabo.
- 8 Cole a fita no conector da placa dos botões do Windows para fixar o cabo.
- 9 Lique o cabo do ecrã à placa de sistema.
- 10 Alinhe os orifícios dos parafusos no suporte do cabo do ecrã com os orifícios dos parafusos na placa de sistema.
- 11 Volte a colocar os parafusos que fixam o suporte do cabo do ecrã à placa de sistema.

#### Pós-requisitos

- 1 Volte a colocar o conjunto do ventilador e dissipador de calor do [processador.](#page-49-0)
- 2 Volte a colocar o [módulo de memória.](#page-20-0)
- **3** Volte a colocar a [bateria.](#page-17-0)
- 4 Volte a colocar a [tampa da base](#page-14-0).

#### Introduzir a Etiqueta de serviço programa de configuração do BIOS

- 1 Ligue o computador.
- 2 Para aceder ao programa de configuração do BIOS, prima F2 quando for apresentado o logótipo DELL.
- 3 Navegue até ao separador Main (Principal) e introduza a Etiqueta de serviço no campo Service Tag Input (Introdução da etiqueta de serviço).

# <span id="page-59-0"></span>Retirar a porta do adaptador de alimentação

A ADVERTÊNCIA: Antes de trabalhar no interior do computador, leia as informações de segurança que foram fornecidas com o PC e siga os passos em [Antes de trabalhar no interior do computador](#page-8-0). Após trabalhar no interior do computador, siga as instruções em Após [trabalhar no interior do computador.](#page-11-0) Para obter mais informações sobre as melhores práticas de segurança, consulte a página principal da Conformidade Regulatória em www.dell.com/ regulatory\_compliance.

#### Pré-requisitos

- 1 Retire a [tampa da base](#page-12-0).
- 2 Retire a [bateria](#page-15-0).
- 3 Retire o [módulo de memória.](#page-18-0)
- 4 Retire o [conjunto da ventoinha e dissipador de calor do processador.](#page-47-0)
- 5 Retire a [placa de sistema](#page-53-0).

#### Procedimento

- 1 Retire o Mylar do conjunto do teclado e apoio para as mãos para aceder ao cabo da porta do adaptador de alimentação.
- 2 Retire o parafuso que fixa a porta do adaptador de alimentação ao conjunto do teclado e apoio para as mãos.

Levante e remova a porta do adaptador de alimentação, juntamente com o cabo, do conjunto do teclado e apoio para as mãos.

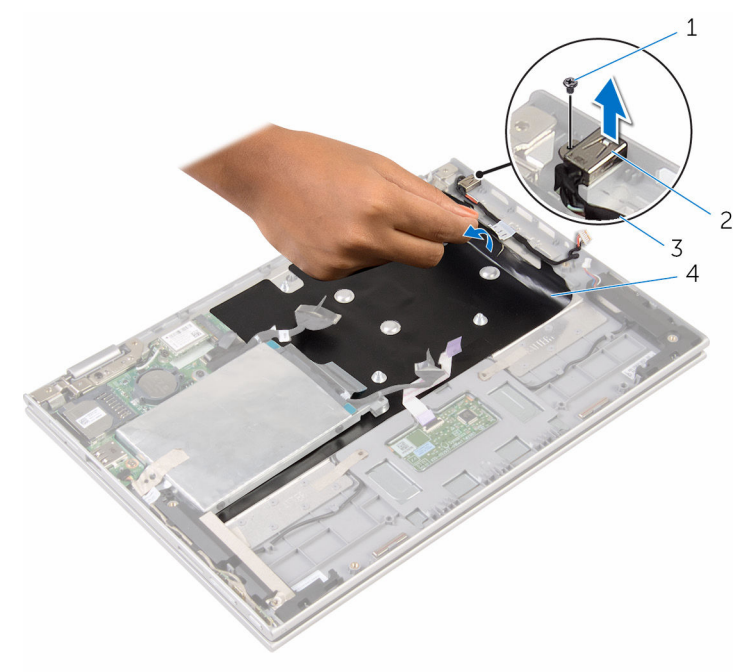

- 
- cabo da porta do adaptador de alimentação
- parafuso 2 porta do adaptador de corrente
	- Mylar

# <span id="page-61-0"></span>Voltar a colocar a porta do adaptador de alimentação

 $\bigwedge$  ADVERTÊNCIA: Antes de trabalhar no interior do computador, leia as informações de segurança que foram fornecidas com o PC e siga os passos em [Antes de trabalhar no interior do computador](#page-8-0). Após trabalhar no interior do computador, siga as instruções em Após [trabalhar no interior do computador.](#page-11-0) Para obter mais informações sobre as melhores práticas de segurança, consulte a página principal da Conformidade Regulatória em www.dell.com/ regulatory\_compliance.

#### Procedimento

- 1 Coloque a porta do adaptador de corrente na ranhura no conjunto do teclado e apoio para as mãos.
- 2 Alinhe o orifício do parafuso na porta do adaptador de corrente com o orifício do parafuso no conjunto do teclado e apoio para as mãos.
- 3 Volte a colocar o parafuso que fixa a porta do adaptador de energia ao conjunto do teclado e apoio para as mãos.
- 4 Lique o cabo da porta do adaptador de corrente à placa de sistema.
- 5 Coloque o Mylar no conjunto do teclado e apoio para as mãos.

- 1 Volte a colocar a [placa de sistema.](#page-57-0)
- 2 Volte a colocar o conjunto do ventilador e dissipador de calor do [processador.](#page-49-0)
- **3** Volte a colocar o [módulo de memória.](#page-20-0)
- 4 Volte a colocar a [bateria.](#page-17-0)
- 5 Volte a colocar a [tampa da base](#page-14-0).

# <span id="page-62-0"></span>Retirar o conjunto do ecrã

ADVERTÊNCIA: Antes de trabalhar no interior do computador, leia as informações de segurança que foram fornecidas com o PC e siga os passos em [Antes de trabalhar no interior do computador](#page-8-0). Após trabalhar no interior do computador, siga as instruções em Após [trabalhar no interior do computador.](#page-11-0) Para obter mais informações sobre as melhores práticas de segurança, consulte a página principal da Conformidade Regulatória em www.dell.com/ regulatory\_compliance.

#### Pré-requisitos

- 1 Retire a [tampa da base](#page-12-0).
- 2 Retire a [bateria](#page-15-0).

#### Procedimento

- **1** Desligue os cabos da antena da placa sem fios.
- 2 Retire os parafusos que fixam o suporte do cabo do ecrã à placa de sistema.
- 3 Levante o suporte do cabo do ecrã e retire-o da placa de sistema.
- 4 Utilizando a patilha, desligue o cabo do ecrã da placa de sistema.
- 5 Retire a fita adesiva para aceder ao cabo da placa dos botões do **Windows**

6 Levante o trinco do conector e desligue o cabo da placa dos botões do Windows.

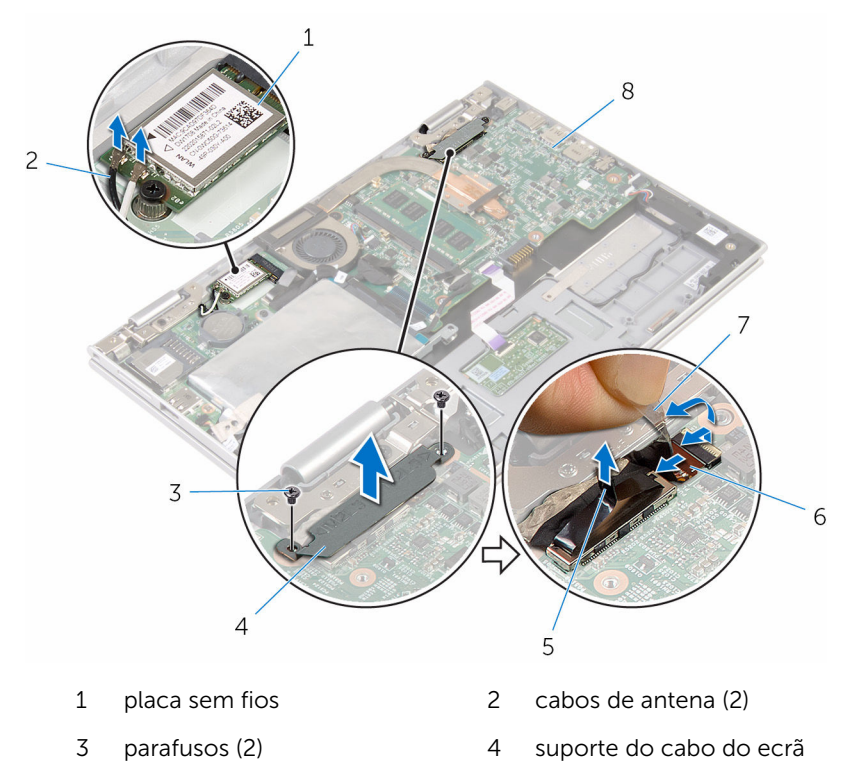

- 5 cabo do ecrã 6 cabo da placa do botão
	- do Windows
- 7 fita adesiva 6 de sistema
- 7 Vire o computador ao contrário e abra o ecrã o mais possível.

#### AVISO: Coloque o computador numa superfície macia e limpa para evitar riscar o ecrã.

- 8 Coloque o computador virado para baixo numa superfície plana.
- 9 Retire os parafusos que fixam o conjunto do ecrã ao conjunto do teclado e apoio para as mãos.

Levante o conjunto do ecrã e retire-o do conjunto do teclado e apoio para as mãos.

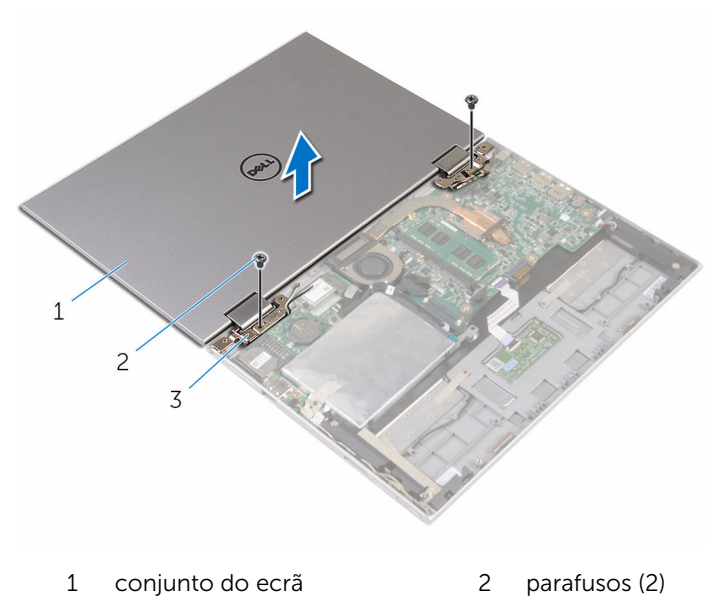

dobradiças do ecrã (2)

### <span id="page-65-0"></span>Voltar a colocar o conjunto do ecrã

ADVERTÊNCIA: Antes de trabalhar no interior do computador, leia as ∧ informações de segurança que foram fornecidas com o PC e siga os passos em [Antes de trabalhar no interior do computador](#page-8-0). Após trabalhar no interior do computador, siga as instruções em Após [trabalhar no interior do computador.](#page-11-0) Para obter mais informações sobre as melhores práticas de segurança, consulte a página principal da Conformidade Regulatória em www.dell.com/ regulatory\_compliance.

#### Procedimento

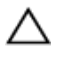

#### AVISO: Coloque o computador numa superfície macia e limpa para evitar riscar o ecrã.

- 1 Coloque o conjunto do ecrã no conjunto do teclado e apoio para as mãos.
- 2 Alinhe os orifícios dos parafusos nas dobradiças do ecrã com os orifícios dos parafusos no conjunto do teclado e apoio para as mãos.
- 3 Volte a colocar os parafusos que fixam o conjunto do ecrã ao conjunto do teclado e apoio para as mãos.
- 4 Vire o computador ao contrário e feche o ecrã.
- 5 Vire o computador ao contrário.
- 6 Deslize o conector da placa do botão do Windows para dentro do respectivo conector e prima o trinco para prender o cabo.
- 7 Cole a fita no cabo da placa do botão do Windows.
- 8 Lique o cabo do ecrã à placa de sistema.
- 9 Alinhe os orifícios dos parafusos no suporte do cabo do ecrã com os orifícios dos parafusos na placa de sistema.
- 10 Volte a colocar os parafusos que fixam o suporte do cabo do ecrã à placa de sistema.
- 11 Lique os cabos da antena à placa sem fios.

- 1 Volte a colocar a [bateria.](#page-17-0)
- 2 Volte a colocar a [tampa da base](#page-14-0).

# Retirar o conjunto do teclado e apoio para as mãos

A ADVERTÊNCIA: Antes de trabalhar no interior do computador, leia as informações de segurança que foram fornecidas com o PC e siga os passos em [Antes de trabalhar no interior do computador](#page-8-0). Após trabalhar no interior do computador, siga as instruções em Após [trabalhar no interior do computador.](#page-11-0) Para obter mais informações sobre as melhores práticas de segurança, consulte a página principal da Conformidade Regulatória em www.dell.com/ regulatory\_compliance.

#### Pré-requisitos

- 1 Retire a [tampa da base](#page-12-0).
- 2 Retire a [bateria](#page-15-0).
- 3 Siga o procedimento do passo 1 a 3 em "Remover a unidade de disco [rígido"](#page-22-0).
- 4 Retire a [placa de E/S.](#page-50-0)
- 5 Retire os [altifalantes](#page-37-0).
- 6 Retire o [painel táctil](#page-42-0).
- 7 Retire o [conjunto do ecrã](#page-62-0).
- 8 Retire a [porta do adaptador de CA.](#page-59-0)
- 9 Retire a [placa de sistema](#page-53-0).

#### Procedimento

Depois de efectuar os passos dos pré-requisitos, resta o conjunto do teclado e apoio para as mãos.

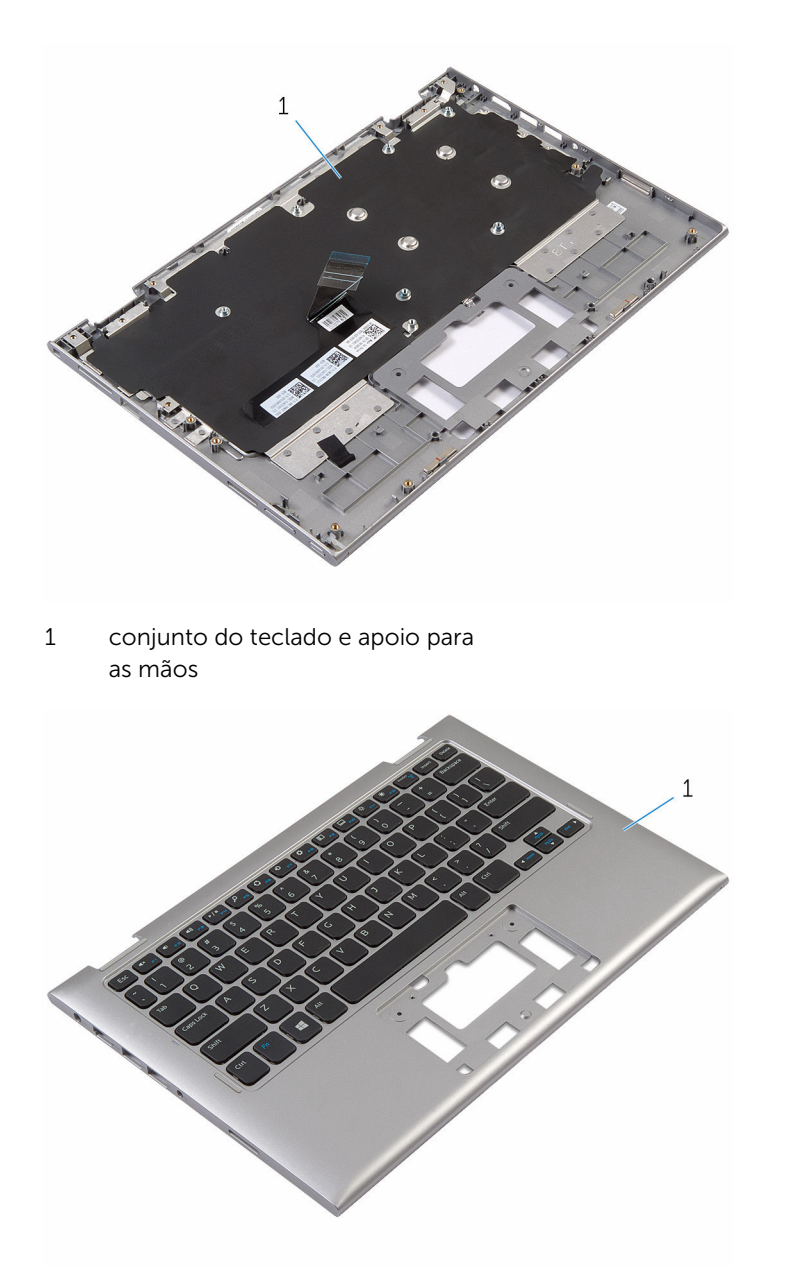

1 conjunto do teclado e apoio para as mãos

# Voltar a colocar o conjunto do teclado e apoio para as mãos

A ADVERTÊNCIA: Antes de trabalhar no interior do computador, leia as informações de segurança que foram fornecidas com o PC e siga os passos em [Antes de trabalhar no interior do computador](#page-8-0). Após trabalhar no interior do computador, siga as instruções em Após [trabalhar no interior do computador.](#page-11-0) Para obter mais informações sobre as melhores práticas de segurança, consulte a página principal da Conformidade Regulatória em www.dell.com/ regulatory\_compliance.

#### Procedimento

Coloque o conjunto do teclado e apoio para as mãos numa superfície plana, com o teclado virado para baixo.

- 1 Volte a colocar a [placa de sistema.](#page-57-0)
- 2 Volte a colocar a [porta do adaptador de CA](#page-61-0).
- 3 Volte a colocar o [conjunto do ecrã](#page-65-0).
- 4 Volte a colocar o [painel táctil.](#page-46-0)
- 5 Volte a colocar os [altifalantes](#page-41-0).
- 6 Volte a colocar a [placa de E/S](#page-52-0).
- 7 Siga o procedimento do passo 4 ao passo 8 em "[Voltar a colocar a](#page-26-0)  [unidade de disco rígido"](#page-26-0).
- 8 Volte a colocar a [bateria.](#page-17-0)
- 9 Volte a colocar a [tampa da base](#page-14-0).

# Retirar o conjunto da antena e tampa posterior do ecrã

A ADVERTÊNCIA: Antes de trabalhar no interior do computador, leia as informações de segurança que foram fornecidas com o PC e siga os passos em [Antes de trabalhar no interior do computador](#page-8-0). Após trabalhar no interior do computador, siga as instruções em Após [trabalhar no interior do computador.](#page-11-0) Para obter mais informações sobre as melhores práticas de segurança, consulte a página principal da Conformidade Regulatória em www.dell.com/ regulatory\_compliance.

### Pré-requisitos

- 1 Retire a [tampa da base](#page-12-0).
- 2 Retire a [bateria](#page-15-0).
- 3 Retire o [conjunto do ecrã](#page-62-0).

### Procedimento

Utilizando um instrumento aguçado em plástico, solte o conjunto do painel do ecrã e retire-o do conjunto da antena e tampa posterior do ecrã.

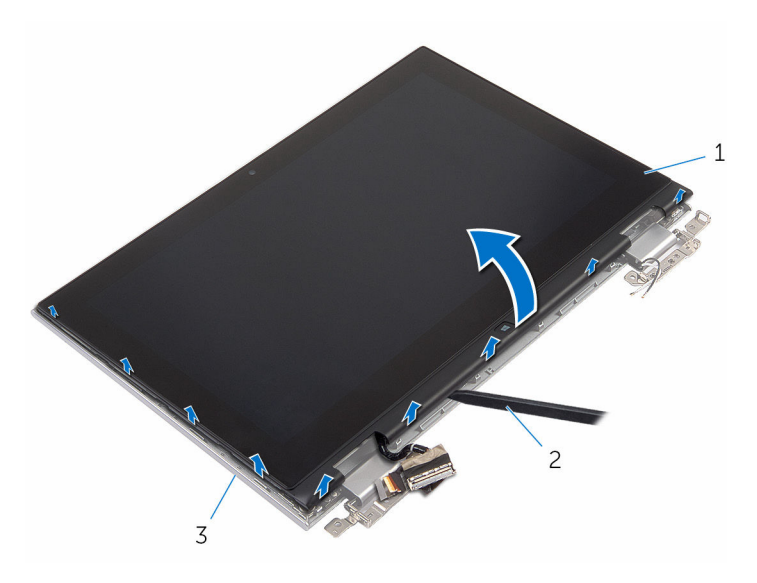

- 1 conjunto do painel do ecrã 2 instrumento de plástico
- 3 conjunto da antena e tampa posterior do ecrã
- pontiagudo
# <span id="page-72-0"></span>Voltar a colocar o conjunto da antena e tampa posterior do ecrã

ADVERTÊNCIA: Antes de trabalhar no interior do computador, leia as informações de segurança que foram fornecidas com o PC e siga os passos em [Antes de trabalhar no interior do computador](#page-8-0). Após trabalhar no interior do computador, siga as instruções em [Após](#page-11-0)  [trabalhar no interior do computador.](#page-11-0) Para obter mais informações sobre as melhores práticas de segurança, consulte a página principal da Conformidade Regulatória em www.dell.com/ regulatory\_compliance.

## Procedimento

Alinhe o conjunto do painel do ecrã com o conjunto da antena e tampa posterior do ecrã. Em seguida, encaixe cuidadosamente no lugar o conjunto da antena e tampa posterior do ecrã.

- 1 Volte a colocar o [conjunto do ecrã](#page-65-0).
- 2 Volte a colocar a [bateria.](#page-17-0)
- **3** Volte a colocar a [tampa da base](#page-14-0).

# Retirar as dobradiças do ecrã

ADVERTÊNCIA: Antes de trabalhar no interior do computador, leia as informações de segurança que foram fornecidas com o PC e siga os passos em [Antes de trabalhar no interior do computador](#page-8-0). Após trabalhar no interior do computador, siga as instruções em Após [trabalhar no interior do computador.](#page-11-0) Para obter mais informações sobre as melhores práticas de segurança, consulte a página principal da Conformidade Regulatória em www.dell.com/ regulatory\_compliance.

## Pré-requisitos

- 1 Retire a [tampa da base](#page-12-0).
- 2 Retire a [bateria](#page-15-0).
- 3 Retire o [conjunto do ecrã](#page-62-0).
- 4 Retire o [conjunto da antena e tampa posterior do ecrã](#page-70-0).

## Procedimento

- 1 Retire os cabos de antena da guia de encaminhamento na tampa das dobradiças.
- 2 Retire os parafusos que fixam as dobradicas do ecrã ao conjunto da antena e tampa posterior do ecrã.

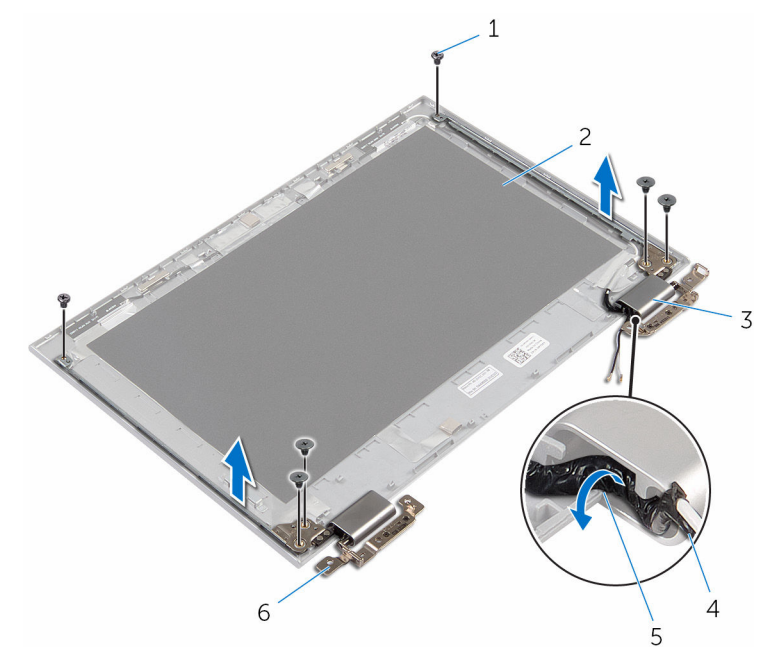

3 Levante as dobradiças do ecrã e retire-as do conjunto da antena e tampa posterior do ecrã.

- 
- 3 tampas das dobradiças (2) 4 cabo da antena
- 5 guias de encaminhamento 6 dobradiças (2)
- 1 parafusos (6) 2 conjunto da antena e tampa posterior do ecrã
	-
	-

# Voltar a colocar as dobradiças do ecrã

 $\bigwedge$  ADVERTÊNCIA: Antes de trabalhar no interior do computador, leia as informações de segurança que foram fornecidas com o PC e siga os passos em [Antes de trabalhar no interior do computador](#page-8-0). Após trabalhar no interior do computador, siga as instruções em Após [trabalhar no interior do computador.](#page-11-0) Para obter mais informações sobre as melhores práticas de segurança, consulte a página principal da Conformidade Regulatória em www.dell.com/ regulatory\_compliance.

#### Procedimento

- 1 Alinhe os orifícios dos parafusos nas dobradiças do ecrã com os orifícios dos parafusos no conjunto da antena e tampa posterior do ecrã.
- 2 Volte a colocar os parafusos que fixam as dobradiças do ecrã ao conjunto da antena e tampa posterior do ecrã.
- **3** Encaminhe os cabos da antena ao longo das guias de encaminhamento na tampa das dobradiças e fixe-a no lugar.

- 1 Volte a colocar o [conjunto da antena e tampa posterior do ecrã](#page-72-0).
- 2 Volte a colocar o [conjunto do ecrã](#page-65-0).
- **3** Volte a colocar a [bateria.](#page-17-0)
- 4 Volte a colocar a [tampa da base](#page-14-0).

# <span id="page-76-0"></span>Retirar a câmara

ADVERTÊNCIA: Antes de trabalhar no interior do computador, leia as informações de segurança que foram fornecidas com o PC e siga os passos em [Antes de trabalhar no interior do computador](#page-8-0). Após trabalhar no interior do computador, siga as instruções em Após [trabalhar no interior do computador.](#page-11-0) Para obter mais informações sobre as melhores práticas de segurança, consulte a página principal da Conformidade Regulatória em www.dell.com/ regulatory\_compliance.

### Pré-requisitos

- 1 Retire a [tampa da base](#page-12-0).
- 2 Retire a [bateria](#page-15-0).
- 3 Retire o [conjunto do ecrã](#page-62-0).
- 4 Retire o [conjunto da antena e tampa posterior do ecrã](#page-70-0).

## Procedimento

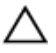

AVISO: Coloque o conjunto do painel do ecrã numa superfície plana, macia e limpa, para evitar riscar o ecrã.

- 1 Coloque o conjunto do painel do ecrã virado para baixo numa superfície plana.
- 2 Utilizando um instrumento aguçado em plástico, solte o módulo da câmara da moldura do ecrã.

Vire a câmara ao contrário e desligue o respectivo cabo do módulo da câmara.

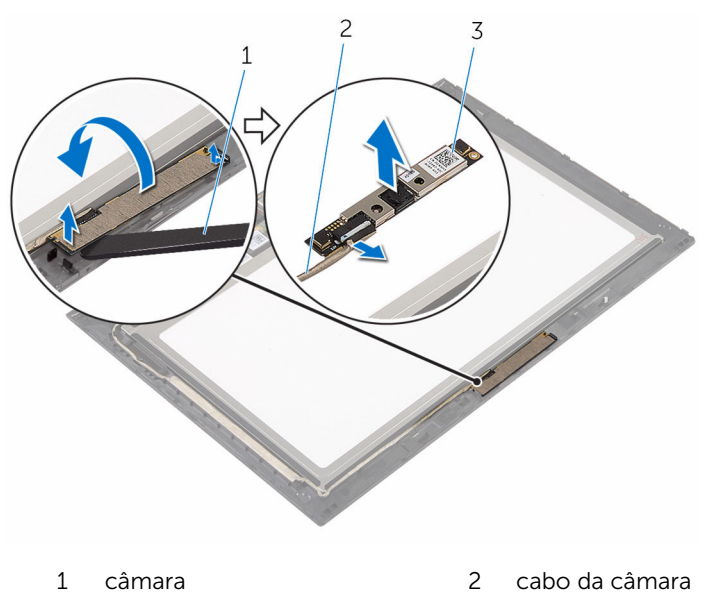

 instrumento de plástico pontiagudo

# <span id="page-78-0"></span>Voltar a colocar a câmara

ADVERTÊNCIA: Antes de trabalhar no interior do computador, leia as informações de segurança que foram fornecidas com o PC e siga os passos em [Antes de trabalhar no interior do computador](#page-8-0). Após trabalhar no interior do computador, siga as instruções em [Após](#page-11-0)  [trabalhar no interior do computador.](#page-11-0) Para obter mais informações sobre as melhores práticas de segurança, consulte a página principal da Conformidade Regulatória em www.dell.com/ regulatory\_compliance.

#### Procedimento

- 1 Ligue o cabo da câmara ao módulo.
- 2 Utilizando o suporte de alinhamento, coloque o módulo da câmara na moldura do ecrã e encaixe-o no lugar.

- 1 Volte a colocar o [conjunto da antena e tampa posterior do ecrã](#page-72-0).
- 2 Volte a colocar o [conjunto do ecrã](#page-65-0).
- **3** Volte a colocar a [bateria.](#page-17-0)
- 4 Volte a colocar a [tampa da base](#page-14-0).

# Retirar a placa dos botões do Windows

ADVERTÊNCIA: Antes de trabalhar no interior do computador, leia as informações de segurança que foram fornecidas com o PC e siga os passos em [Antes de trabalhar no interior do computador](#page-8-0). Após trabalhar no interior do computador, siga as instruções em Após [trabalhar no interior do computador.](#page-11-0) Para obter mais informações sobre as melhores práticas de segurança, consulte a página principal da Conformidade Regulatória em www.dell.com/ regulatory\_compliance.

## Pré-requisitos

- 1 Retire a [tampa da base](#page-12-0).
- 2 Retire a [bateria](#page-15-0).
- 3 Retire o [conjunto do ecrã](#page-62-0).
- 4 Retire o [conjunto da antena e tampa posterior do ecrã](#page-70-0).

#### Procedimento

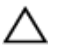

AVISO: Coloque o conjunto do painel do ecrã numa superfície plana, macia e limpa, para evitar riscar o ecrã.

- 1 Coloque o conjunto do painel do ecrã virado para baixo numa superfície plana.
- 2 Retire a fita adesiva para aceder ao cabo da placa dos botões do Windows.
- 3 Levante os trincos do conector e desligue o cabo da placa dos botões do Windows e o cabo da placa táctil da placa dos botões do Windows.
- 4 Retire o parafuso que fixa a placa do botão do Windows à moldura do ecrã.

Levante a placa do botão do Windows para fora da moldura do ecrã.

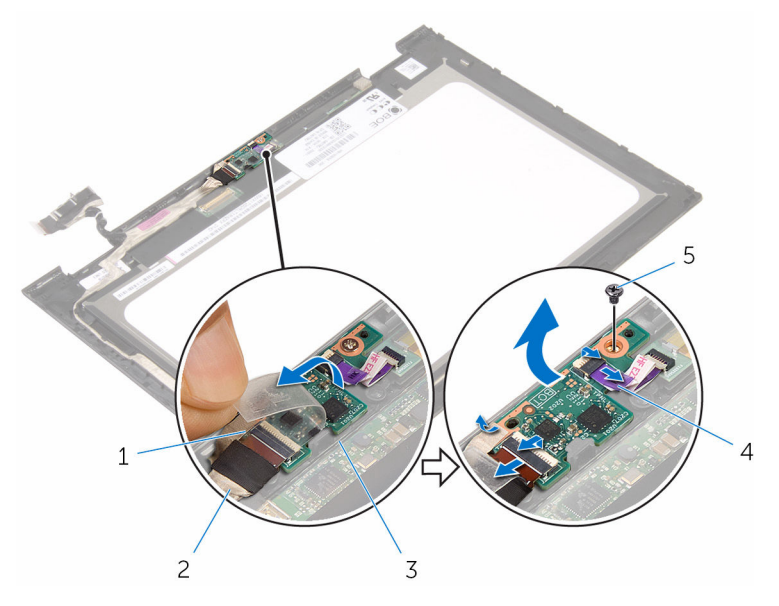

parafuso

- placa dos botões do Windows
- fita adesiva 2 cabo da placa dos botões do Windows
	- cabo da placa táctil

# Voltar a colocar a placa dos botões do Windows

 $\bigwedge$  ADVERTÊNCIA: Antes de trabalhar no interior do computador, leia as informações de segurança que foram fornecidas com o PC e siga os passos em [Antes de trabalhar no interior do computador](#page-8-0). Após trabalhar no interior do computador, siga as instruções em Após [trabalhar no interior do computador.](#page-11-0) Para obter mais informações sobre as melhores práticas de segurança, consulte a página principal da Conformidade Regulatória em www.dell.com/ regulatory\_compliance.

#### Procedimento

- 1 Alinhe o orifício do parafuso na placa dos botões do Windows com o orifício do parafuso na moldura do ecrã.
- 2 Volte a colocar o parafuso que fixa a placa do botão do Windows à moldura do ecrã.
- 3 Deslize o cabo da placa dos botões do Windows e o cabo da placa táctil para os conectores na placa dos botões do Windows e prima os trincos para fixar os cabos.
- 4 Cole a fita adesiva no conector na placa dos botões do Windows para fixar o cabo.
- 5 Vire o conjunto do painel do ecrã ao contrário.

- 1 Volte a colocar o conjunto da antena e tampa posterior do ecrã.
- 2 Volte a colocar o [conjunto do ecrã](#page-65-0).
- **3** Volte a colocar a [bateria.](#page-17-0)
- 4 Volte a colocar a [tampa da base](#page-14-0).

# <span id="page-82-0"></span>Retirar o cabo do ecrã

ADVERTÊNCIA: Antes de trabalhar no interior do computador, leia as informações de segurança que foram fornecidas com o PC e siga os passos em [Antes de trabalhar no interior do computador](#page-8-0). Após trabalhar no interior do computador, siga as instruções em Após [trabalhar no interior do computador.](#page-11-0) Para obter mais informações sobre as melhores práticas de segurança, consulte a página principal da Conformidade Regulatória em www.dell.com/ regulatory\_compliance.

### Pré-requisitos

- 1 Retire a [tampa da base](#page-12-0).
- 2 Retire a [bateria](#page-15-0).
- 3 Retire o [conjunto do ecrã](#page-62-0).
- 4 Retire o [conjunto da antena e tampa posterior do ecrã](#page-70-0).
- 5 Retire a [câmara.](#page-76-0)

#### Procedimento

- 1 Retire a fita adesiva para aceder ao cabo da placa dos botões do Windows.
- 2 Levante o trinco do conector e desligue o cabo da placa dos botões da respectiva placa.

3 Levante o trinco do conector e desconecte o cabo do ecrã da placa do ecrã táctil.

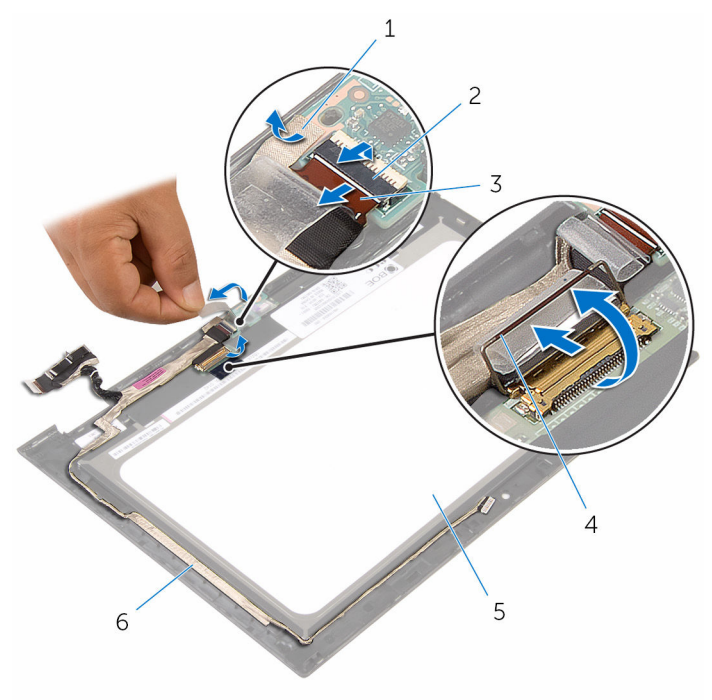

- 1 fita adesiva 2 trinco do conector para o cabo da placa dos botões do Windows 3 cabo da placa dos botões do Windows 4 trinco do conector do cabo do ecrã 5 painel do ecrã 6 cabo do ecrã
- 4 Tome nota do encaminhamento do cabo e retire o cabo do ecrã das guias de encaminhamento na moldura do ecrã.

Levante o cabo do ecrã e remova-o da moldura do ecrã.

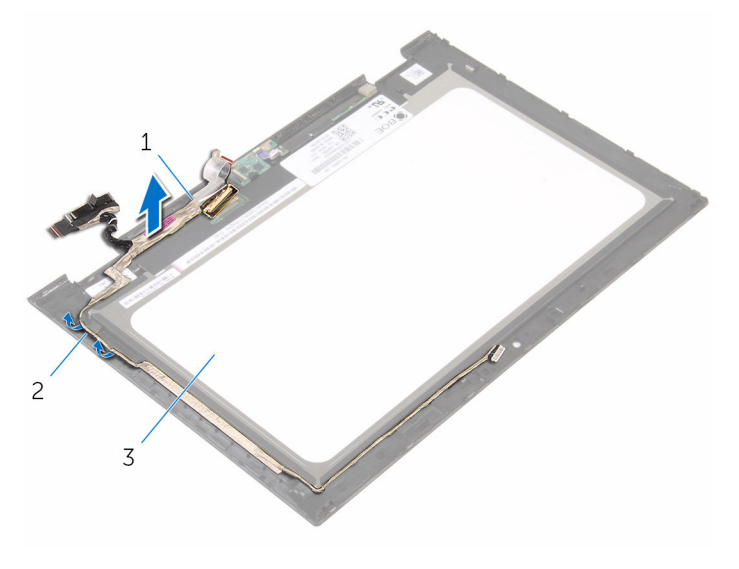

- cabo do ecrã 2 guias de encaminhamento
- painel do ecrã

# <span id="page-85-0"></span>Voltar a colocar o cabo do ecrã

A ADVERTÊNCIA: Antes de trabalhar no interior do computador, leia as informações de segurança que foram fornecidas com o PC e siga os passos em [Antes de trabalhar no interior do computador](#page-8-0). Após trabalhar no interior do computador, siga as instruções em Após [trabalhar no interior do computador.](#page-11-0) Para obter mais informações sobre as melhores práticas de segurança, consulte a página principal da Conformidade Regulatória em www.dell.com/ regulatory\_compliance.

#### Procedimento

- 1 Encaminhe o cabo do ecrã através das guias de encaminhamento na moldura do ecrã e instale o respectivo cabo na moldura.
- 2 Deslize o cabo do ecrã para dentro do conector na placa do ecrã táctil e prima o trinco para prender o cabo.
- 3 Deslize o cabo da placa do botão do Windows para dentro do respectivo conector e prima o trinco para prender o cabo.
- 4 Cole a fita adesiva no conector da placa do botão do Windows.

- 1 Volte a colocar a [câmara](#page-78-0).
- 2 Volte a colocar o [conjunto da antena e tampa posterior do ecrã](#page-72-0).
- 3 Volte a colocar o [conjunto do ecrã](#page-65-0).
- 4 Volte a colocar a [bateria.](#page-17-0)
- 5 Volte a colocar a [tampa da base](#page-14-0).

# Retirar o painel do ecrã

ADVERTÊNCIA: Antes de trabalhar no interior do computador, leia as informações de segurança que foram fornecidas com o PC e siga os passos em [Antes de trabalhar no interior do computador](#page-8-0). Após trabalhar no interior do computador, siga as instruções em [Após](#page-11-0)  [trabalhar no interior do computador.](#page-11-0) Para obter mais informações sobre as melhores práticas de segurança, consulte a página principal da Conformidade Regulatória em www.dell.com/ regulatory\_compliance.

### Pré-requisitos

- 1 Retire a [tampa da base](#page-12-0).
- 2 Retire a [bateria](#page-15-0).
- 3 Retire o [conjunto do ecrã](#page-62-0).
- 4 Retire o [conjunto da antena e tampa posterior do ecrã](#page-70-0).
- 5 Retire a [câmara.](#page-76-0)
- 6 Retire o [cabo do ecrã](#page-82-0).

#### Procedimento

Depois de efectuar os passos dos pré-requisitos, resta o painel do ecrã.

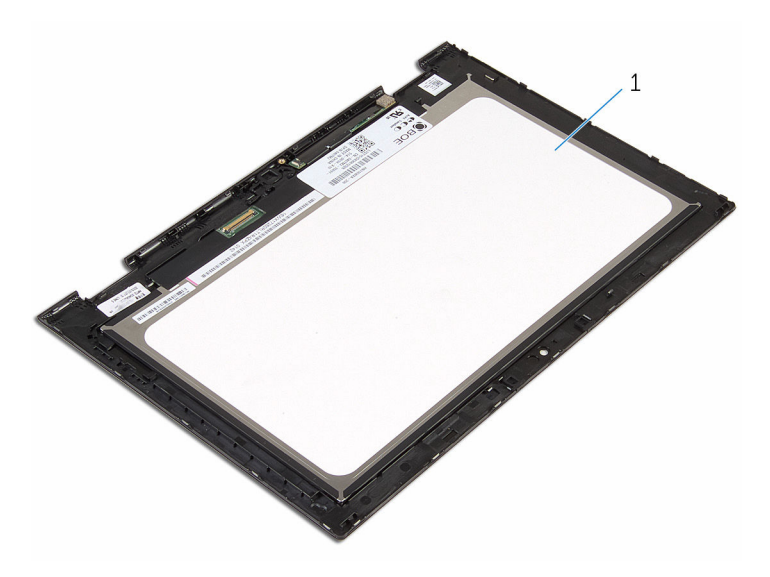

painel do ecrã

# Voltar a colocar o painel do ecrã

A ADVERTÊNCIA: Antes de trabalhar no interior do computador, leia as informações de segurança que foram fornecidas com o PC e siga os passos em [Antes de trabalhar no interior do computador](#page-8-0). Após trabalhar no interior do computador, siga as instruções em Após [trabalhar no interior do computador.](#page-11-0) Para obter mais informações sobre as melhores práticas de segurança, consulte a página principal da Conformidade Regulatória em www.dell.com/ regulatory\_compliance.

#### Procedimento

Coloque o painel do ecrã numa superfície limpa e plana.

- 1 Volte a colocar o [cabo do ecrã.](#page-85-0)
- 2 Volte a colocar a [câmara](#page-78-0).
- 3 Volte a colocar o [conjunto da antena e tampa posterior do ecrã](#page-72-0).
- 4 Volte a colocar o [conjunto do ecrã](#page-65-0).
- 5 Volte a colocar a [bateria.](#page-17-0)
- 6 Volte a colocar a [tampa da base](#page-14-0).

# Actualizar o BIOS

Poderá ser necessário actualizar o BIOS quando estiver disponível uma actualização ou após substituir a placa de sistema. Para actualizar o BIOS:

- 1 Lique o computador.
- 2 Aceda a www.dell.com/support.
- **3** Clique em **Product Support** (Suporte ao Produto), digite a etiqueta de serviço do portátil e clique em Submit (Submeter).

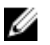

NOTA: Se você não tiver a etiqueta de serviço, use a função de detecção automática ou procure manualmente pelo seu modelo de computador.

- 4 Clique em Drivers & downloads (Controladores e transferências).
- 5 Seleccione o sistema operativo instalado no computador.
- 6 Role a página para baixo e expanda o **BIOS**.
- 7 Clique em **Download File** (Transferir ficheiro) para transferir a versão mais recente do BIOS para o seu computador.
- 8 Guarde o ficheiro e assim que a transferência for concluída, naveque até à pasta onde guardou o ficheiro de actualização do BIOS.
- 9 Clique duas vezes no ícone do ficheiro de actualização do BIOS e siga as instruções apresentadas no ecrã.

# Obter ajuda e contactar a Dell

## Recursos de auto-ajuda

Pode obter informações e ajuda sobre os produtos e serviços da Dell utilizando estes recursos de auto-ajuda on-line:

Informações sobre os produtos e serviços da Dell

www.dell.com

Windows 8.1 e Windows 10 A aplicação Suporte e ajuda Dell

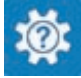

(?

Windows 10 **Aplicação de introdução** 

Windows 8.1 **Aplicação de ajuda + dicas** 

Aceder à ajuda no Windows 8, Windows 8.1 e Windows 10

Ajuda online para o sistema operativo www.dell.com/support/windows

Informações sobre solução de problemas, manuais do utilizador, instruções de configuração, especificações do produto, blogues de ajuda técnica, controladores, actualizações do software, etc

Obtenha mais informações sobre o sistema operativo, como configurar e www.dell.com/support/manuals. utilizar o computador, efectuar

Na procura do Windows, introduza Ajuda e Suporte e carreque em **Enter** 

Aceder à ajuda no Windows 7 Clique em **Iniciar**  $\rightarrow$  **Ajuda e suporte**.

www.dell.com/support/linux

www.dell.com/support

Consulte *Eu e o meu Dell* em

cópias de segurança de dados, diagnósticos, etc.

#### Contactar a Dell

Para contactar a Dell relativamente a vendas, suporte técnico ou questões relacionadas com os clientes, consulte www.dell.com/contactdell.

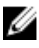

NOTA: A disponibilidade varia de acordo com o país e produto e alguns serviços podem não estar disponíveis no seu país.

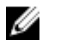

NOTA: Se não tiver uma ligação activa à Internet, pode encontrar as informações de contacto na sua factura, na nota de encomenda ou no catálogo de produtos Dell.